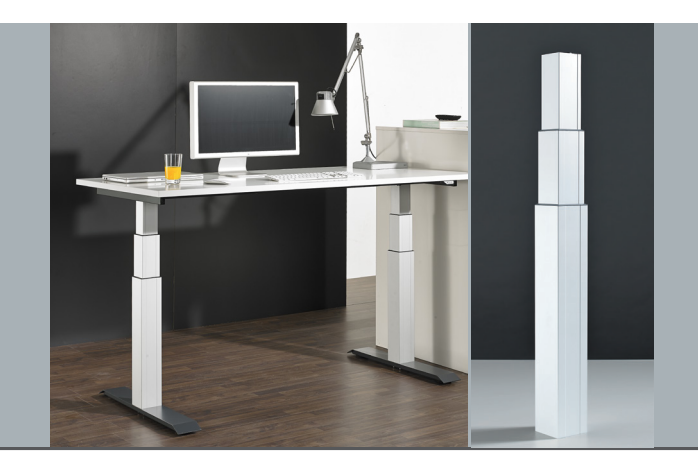

Betriebs- und Montageanleitung **LegaDrive**

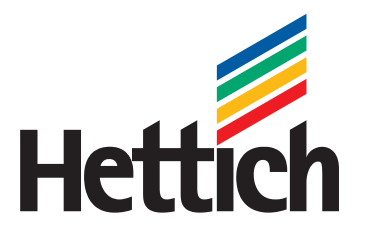

Technik für Möbel

### **(Original)**

**Betriebs- und Montageanleitung nach EG-Maschinenrichtlinie 2006/42/EG, Anhang VI für die unvollständige Maschine**

Hubsäulensystem für einen elektrisch höhenverstellbaren Arbeitsplatz

Typ: LegaDrive

Hersteller: Paul Hettich GmbH & Co. KG Vahrenkampstr. 12-16 D-32278 Kirchlengern

Baujahr: 2014 Datum / Stand: 2018-05 / 03

### **Vorwort**

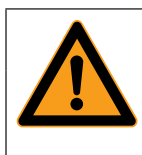

# **Warnung**

Lesen Sie diese Betriebs- und Montageanleitung sorgfältig durch, damit Sie gründliche Kenntnisse in Bezug auf die Hubsäule LegaDrive und ihrer Montage erwerben. Montieren Sie die Hubsäule LegaDrive entsprechend dieser Anleitung, so dass Verletzungen und Schäden an der Hubsäule LegaDrive vermieden werden. Montieren Sie die Hubsäule LegaDrive nicht aufgrund von Vermutungen. Halten Sie die Betriebs- und Montageanleitung zur Verfügung und ziehen Sie diese zu Rate, wenn Sie an der Durchführung irgendeines Verfahrens zweifeln. Klären Sie zuerst die offenen Fragen mit **Paul Hettich GmbH & Co. KG**, bevor Sie die Hubsäule LegaDrive montieren.

Die Betriebs- und Montageanleitung ist ein separater Teil der Gesamtdokumentation. Die Gesamtdokumentation muss dem Montage-, Bedien- und Wartungspersonal zur Verfügung stehen.

### **Kundenservice**

**Hettich Marketing- und Vertriebs GmbH & Co. KG** Gerhard-Lüking-Straße 10 D-32602 Vlotho

Bitte kontaktieren Sie den zuständigen Ansprechpartner beim Hettich Customer Service.

**Urheberrecht der Betriebs- und Montageanleitung** © **2014 von Paul Hettich GmbH & Co. KG**

Das Urheberrecht an dieser Betriebs- und Montageanleitung verbleibt bei der **Paul Hettich GmbH & Co. KG.** Diese Betriebs- und Montageanleitung ist für das Montagepersonal bestimmt. Sie enthält Vorschriften und Zeichnungen technischer Art, die weder vollständig noch teilweise ver vielfältigt werden, verbreitet oder zu Zwecken des Wettbe werbs unbefugt verwertet oder anderen mitgeteilt werden dürfen.

# **Inhaltverzeichnis**

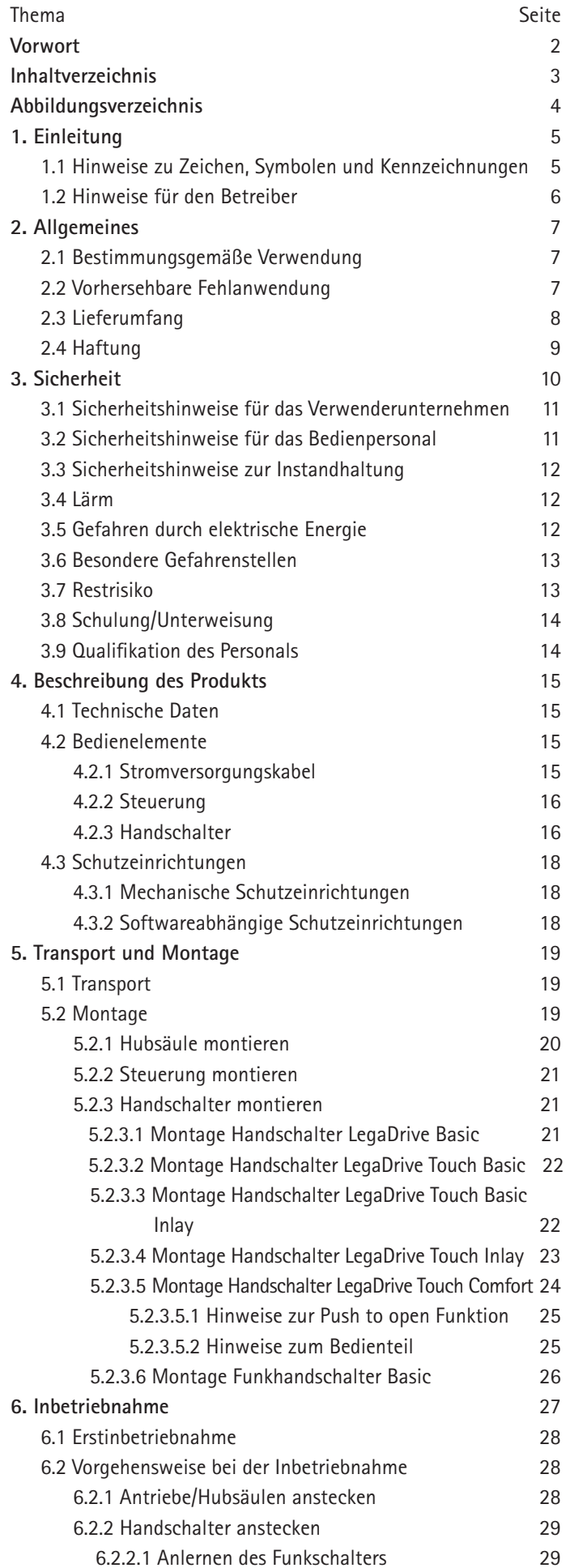

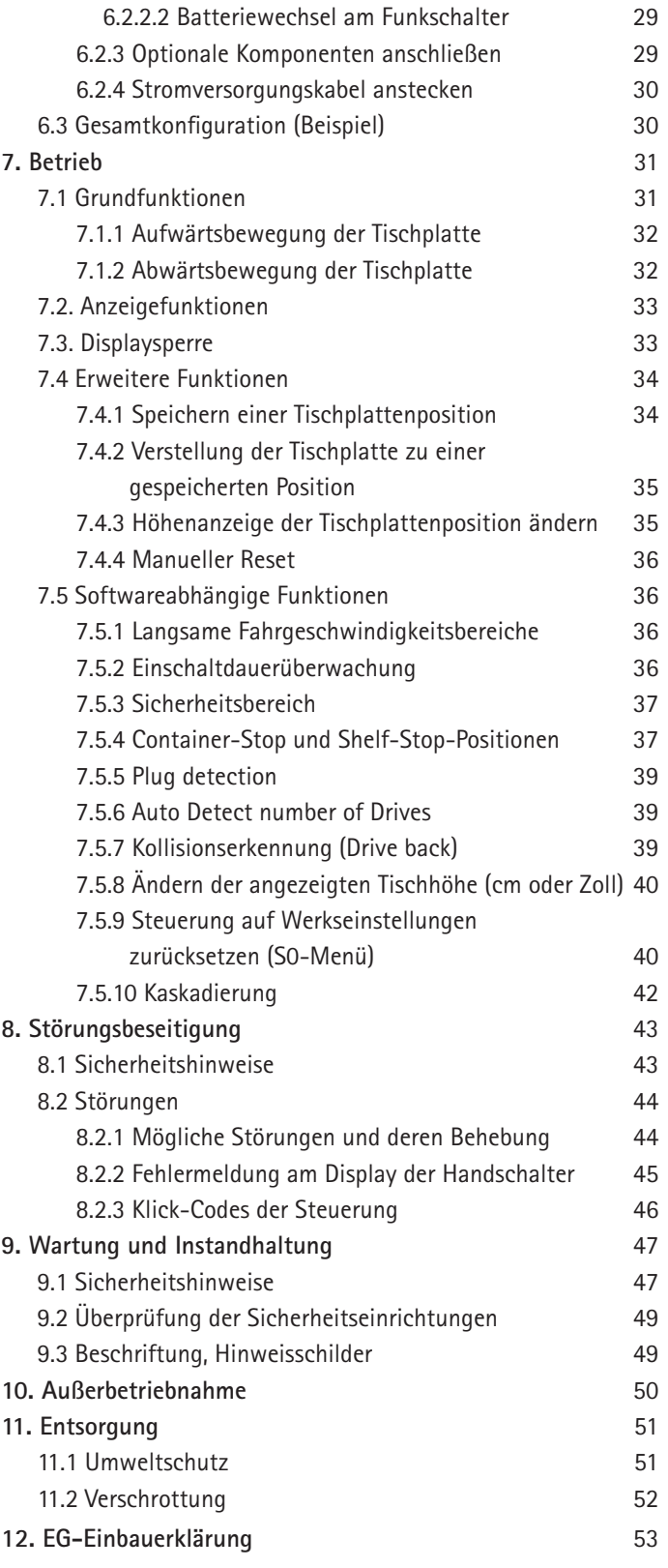

# **Abbildungsverzeichnis**

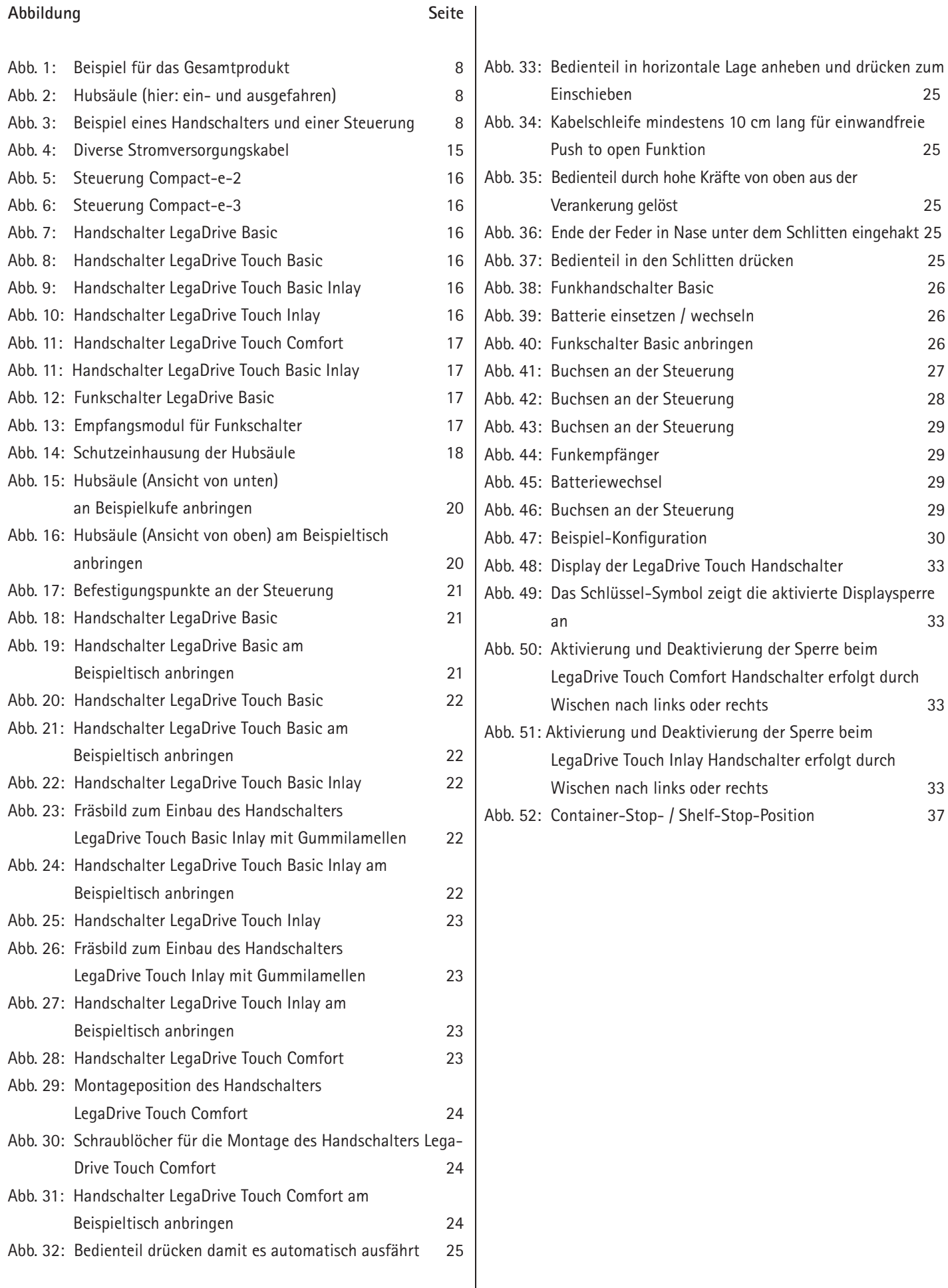

# **1. Einleitung**

Die Betriebs- und Montageanleitung soll es Ihnen erleichtern, das Hubsäulensystem kennen zu lernen und seine bestimmungsgemäßen Einsatzmöglichkeiten zu nutzen.

Die Betriebs- und Montageanleitung enthält wichtige Hinweise um das Hubsäulensystem sicher und sachgerecht montieren zu können. Ihre Beachtung hilft Gefahren zu vermeiden, Reparaturkosten und Ausfallzeiten zu vermindern und die Zuverlässigkeit und Lebensdauer zu erhöhen.

Bestehende nationale Vorschriften zur Unfallverhütung und zum Umweltschutz haben darüber hinaus Gültigkeit.

Die Betriebs- und Montageanleitung ist von jeder Person zu lesen und anzuwenden, die mit Arbeiten an den Komponenten z. B.:

- **Montage**
- · Bedienung
- · einschließlich Störungsbehebung im Arbeitsablauf, Pflege, **Entsorgung**
- **Instandhaltung**
- · Wartung, Inspektion, Instandsetzung und
- **Transport**

beauftragt ist.

# **1.1 Hinweise zu Zeichen, Symbolen und Kennzeichnungen**

Die Sicherheitshinweise sind in der Betriebs- und Montageanleitung wie folgt aufgebaut:

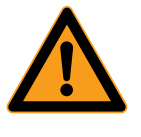

### $\Lambda$ **Gefahr**

**Gefahr!** Dieser Gefahrenhinweis weist auf eine **unmittelbar** gefährliche Situation hin, die zum **Tod** oder zu **schweren Verletzungen** führen **wird**, wenn die Sicherheitsmaßnahmen nicht befolgt werden.

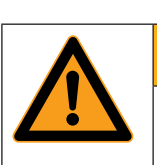

# **Warnung Warnung!**

Dieser Gefahrenhinweis weist auf eine **möglicherweise** gefährliche Situation hin, die zum **Tod** oder zu **schweren Verletzungen** führen **kann**, wenn die Sicherheitsmaßnahmen nicht befolgt werden.

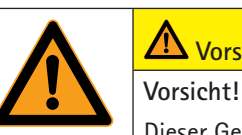

# **Vorsicht**

Dieser Gefahrenhinweis weist auf eine **möglicherweise** gefährliche Situation hin, die zu **geringfügigen** oder **leichten Verletzungen** führen **kann**, wenn die Sicherheitsmaßnahmen nicht befolgt werden.

# **i Hinweis**

Dieser Hinweis weist auf **mögliche Sachschäden** oder **einen Vorgang von speziellem Interesse / Wichtigkeit** hin, welche entstehen können, wenn die Sicherheitsmaßnahmen nicht befolgt werden.

# **1. Einleitung**

# **1.2 Hinweise für den Betreiber**

Neben dieser Betriebs- und Montageanleitung und den im Verwenderland bzw. an der Einsatzstelle geltenden verbindlichen Regelungen zur Unfallverhütung, sind auch die anerkannten fachtechnischen Regeln für sicherheits- und fachgerechtes Arbeiten zu beachten.

Der Betreiber des Hubsäulensystems darf ohne Genehmigung des Herstellers keine An- und Umbauten sowie Veränderungen daran vornehmen, die die Sicherheit beeinträchtigen könnten.

Zur Verwendung kommende Komponenten müssen den vom Hersteller festgelegten technischen Anforderungen entsprechen.

Setzten Sie stets nur geschultes oder unterwiesenes Personal ein und legen Sie die Zuständigkeiten des Personals für das Bedienen, Warten und Instandsetzen klar fest.

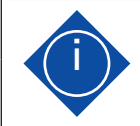

# **i Hinweis**

Lesen Sie vor Inbetriebnahme die Sicherheitsvorschriften aufmerksam durch. Beachten Sie die Warnungen in der Bedienungsanleitung. Bewahren Sie die Bedienungsanleitung immer in Reichweite auf. Wenn Sie das Gerät verkaufen oder weitergeben, händigen Sie auch dies Anleitung aus.

Unterziehen Sie Ihr Endprodukt (höhenverstellbarer Arbeitsplatz) unbedingt einer Gefährdungsanalyse, so dass Sie auf mögliche Restgefahren reagieren können (z. B. durch konstruktive Maßnahmen oder durch Hinweise in der Betriebsanleitung oder/und durch Sicherheitshinweise an Ihrem Produkt).

# **2. Allgemeines**

# **2.1 Bestimmungsgemäße Verwendung**

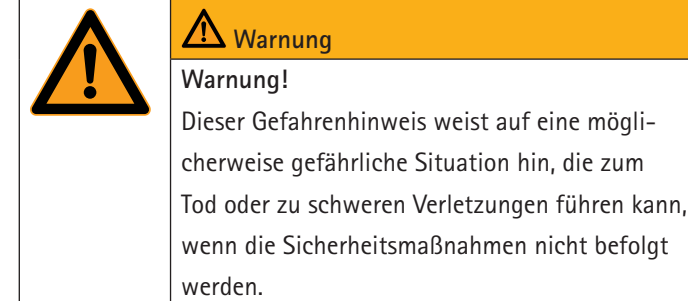

Das vorliegende Hubsäulensystem dient ausschließlich zur Montage und anschließender Verwendung als elektrisch höhenverstellbarer Sitz- / Steharbeitsplatz gemäß EN 527 in geschlossenen Räumen gewerblicher Umgebung. Das Hubsäulensystem ist somit nur für diesen Verwendungszweck bestimmt.

Eine andere oder darüber hinausgehende Benutzung, z. B. außerhalb der technischen Spezifikationen (siehe Kapitel 4.1), gilt als Fehlanwendung und ist nicht bestimmungsgemäß.

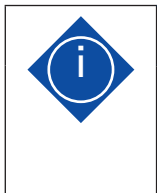

## **i Hinweis**

Verwenden Sie das Hubsäulensystem nicht in privater Umgebung, sondern nur in gewerblichen Räumen.

Beachten Sie hierzu unbedingt das Kapitel 3 "Sicherheit".

Zur bestimmungsgemäßen Verwendung gehört auch die Einhaltung der vom Hersteller vorgeschriebenen Betriebs-, Wartungsund Instandhaltungsbedingungen.

Bei eigenmächtigen Veränderungen am Hubsäulensystem entfällt die Produkthaftung und die Haftung des Herstellers für daraus resultierende Schäden.

Jeder darüber hinausgehende Gebrauch gilt als nicht bestimmungsgemäß. Für hieraus resultierende Schäden haftet der Hersteller nicht; das Risiko hierfür trägt allein der Benutzer.

# **2.2 Vorhersehbare Fehlanwendung**

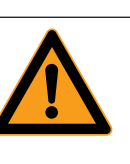

mögli-

# **Warnung**

**Bei Fehlanwendung können Gefahren auftreten!**

**Als vorhersehbare Fehlanwendung, gelten insbesondere die folgenden Situationen:**

- · Personen können Schutzeinrichtungen manipulieren.
- · Personen können trennende Schutzeinrichtungen entfernen und das Hubsäulensystem dann in Betrieb nehmen.
- · Personen können das Tischgestell in privater Umgebung verwenden.
- · Personen können das Tischgestell zum Heben von Personen oder Lasten verwenden.
- Personen können das Hubsystem LegaDrive falsch einbauen und dieses in Zugrichtung verwenden.
- Personen können am Tischgestell Wartungen, Störungsbeseitigungen, etc. vornehmen, obwohl das Hubsäulensystem nicht spannungslos geschaltet wurde.
- Personen können Verstellungen am Tischgestell vornehmen, obwohl sich andere Personen im Gefahrenbereich befinden.
- · Personen können die maximale Belastung des Tischgestells missachten.
- · Personen können Gehäuse der Systemkomponenten öffnen, entfernen oder beschädigen.

Die genannten Punkte sind einige der Restgefahren, welche trotz Verbot möglich sind und die Gesundheit der Mitarbeiter gefährden können.

Die Sicherheitsanforderungen, welche in der Betriebssicherheitsverordnung definiert sind, müssen durch den Betreiber eingehalten werden.

# **2. Allgemeines**

# **2.3 Lieferumfang**

Folgende Bauteile können je nach Bedarf für die Montage eines elektrisch höhenverstellbaren Arbeitsplatzes zusammengestellt werden.

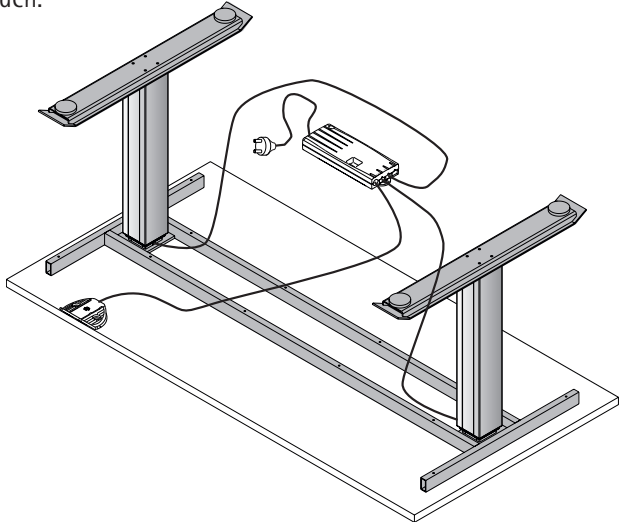

Abb. 1: Beispiel für das Gesamtprodukt

Folgende Bauteile (inkl. Verkabelung) sind für das System verfügbar:

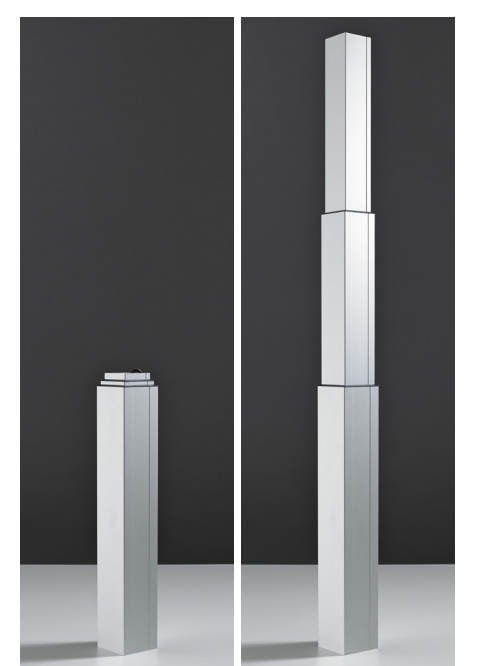

Abb. 2: Hubsäule (hier: ein- und ausgefahren)

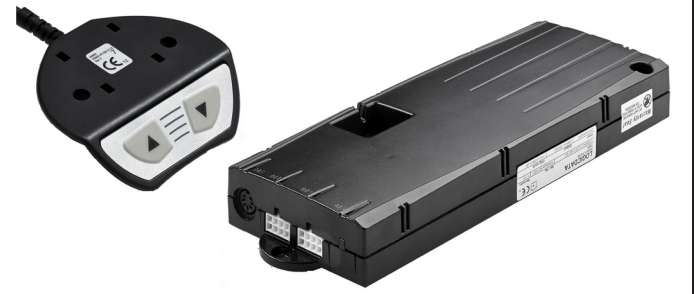

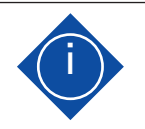

# **i Hinweis**

Weitere Varianten des Produktes können dem Hettich-Katalog entnommen werden.

**Folgende Einzelteile sind wahlweise Bestandteil des Gesamtsystems:**

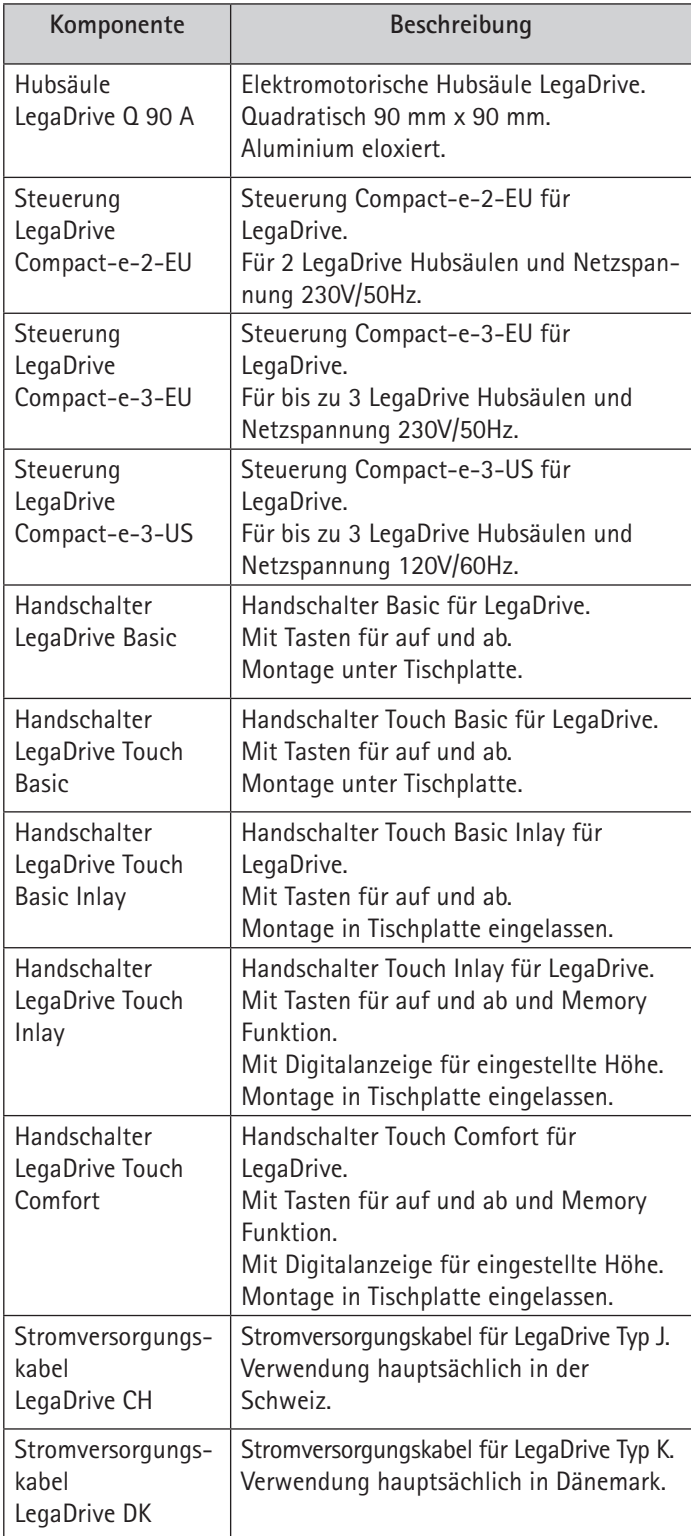

Abb. 3: Beispiel eines Handschalters und einer Steuerung

# **2. Allgemeines**

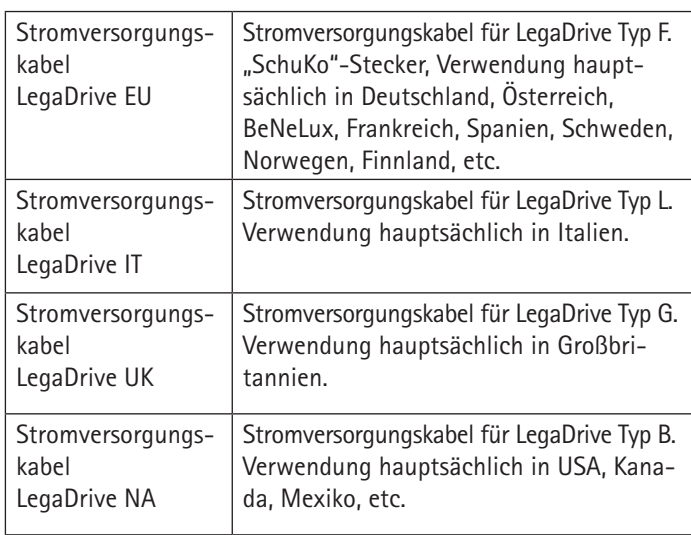

# **2.4 Haftung**

Die Beseitigung von Mängeln darf nur durch fachkundiges Personal vorgenommen werden.

**Die Haftung des Herstellers beschränkt sich auf Schäden, die bei bestimmungsgemäßem Gebrauch entstehen. Der Hersteller haftet nicht für Sicherheitsmängel, die nach dem derzeitigen Stand der Technik noch nicht erkennbar sind.**

## **Verstöße:**

- · gegen Sicherheitshinweise für das Bedienungspersonal
- · gegen die Hinweise auf besondere Gefahren
- · gegen das Verbot eigenmächtiger Umbauten und Veränderungen
- · gegen die Verwendung von nicht vom Hersteller freigegebenen Komponenten

schließen die Haftung des Herstellers für Folgen aus.

In der Betriebs- und Montageanleitung werden folgende Kennzeichnungen der Gefahrenstellen (gemäß ASR A1.3) verwendet:

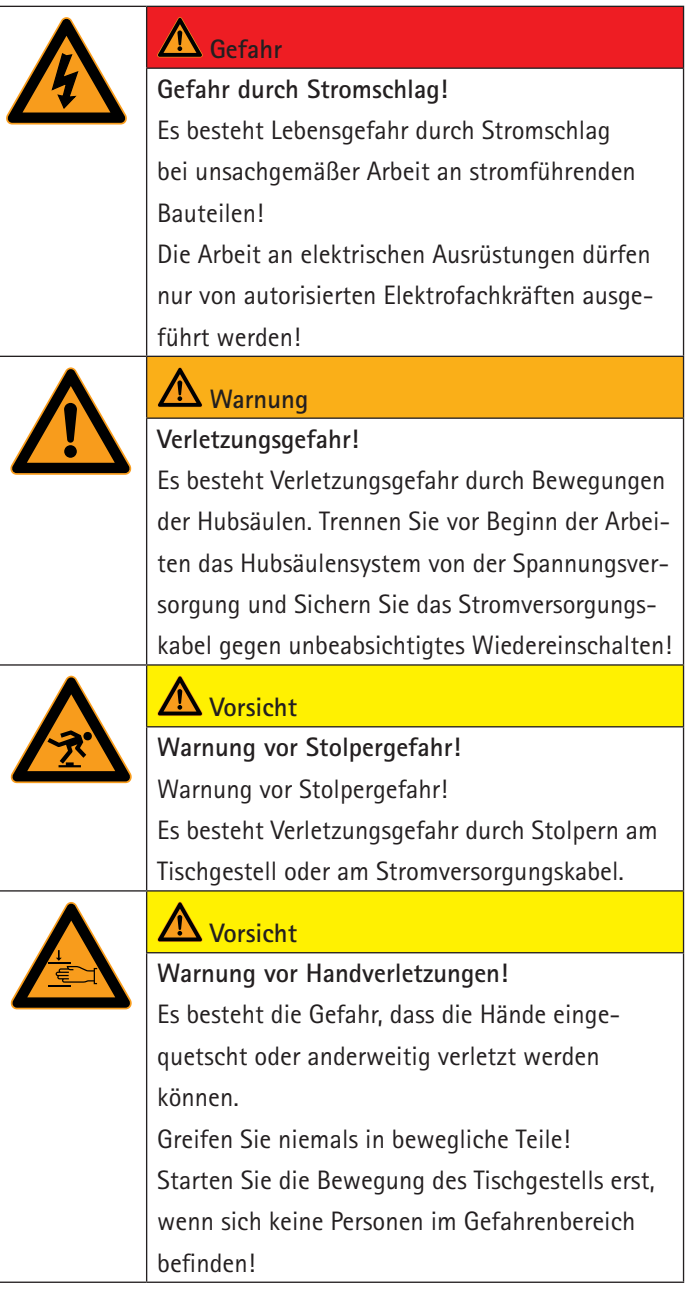

Folgende Kennzeichnungen der Gefahren sind direkt am Tisch sichtbar anzubringen:

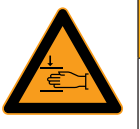

# **Warnung**

**Warnung vor Quetschgefahren!** Legen Sie keine Gegenstände oder Körperteile unter das Tischgestell bzw. zwischen die Traversen. Eine Nichtbeachtung kann zu schweren Verletzungen oder Tod führen!

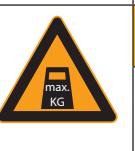

# **Warnung**

**Warnung vor Quetschgefahren!** Warnung vor Überbelastung! Belasten Sie das Tischgestell nur mit der maximal vorgesehenen Last. Eine Überbelastung kann zum Bruch und zu schweren Verletzungen führen!

# **3.1 Sicherheitshinweise für das Verwenderunternehmen**

Vor der Inbetriebnahme des Hubsäulensystems LegaDrive ist die Betriebs- und Montageanleitung insbesondere des Kapitels "Sicherheitshinweise" zu lesen. Die beschriebenen Sicherheitshinweise müssen befolgt werden.

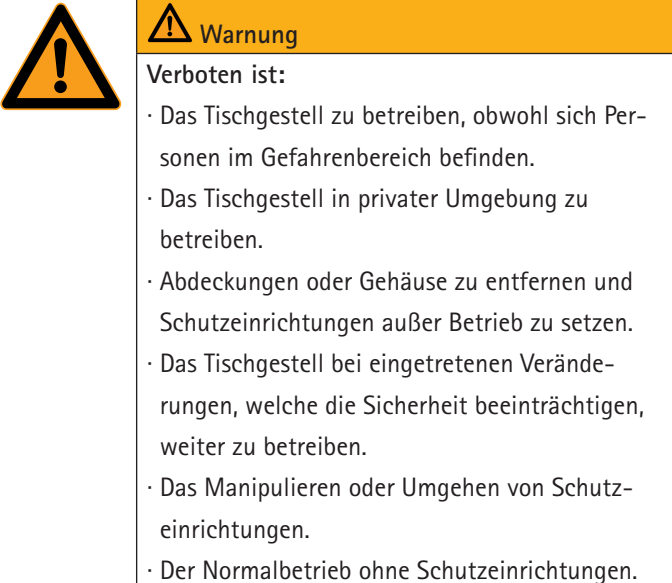

Das Hubsäulensystem LegaDrive darf nur in einwandfreiem Zustand betrieben werden. Das Verwenderunternehmen verteilt z. B. für Wartung, Reinigung oder Reparatur klare Kompetenzen und achtet auf den geforderten Ausbildungszustand für diesbezügliche Arbeiten.

Zusätzlich sind die im Betreiberland gültigen Sicherheitsvorschriften und BG-Vorschriften zu beachten. Unterlassen Sie Arbeiten, welche die Betriebssicherheit beeinträchtigt.

Das Bedienpersonal kontrolliert das Tischgestell auf Veränderungen oder Störungen, meldet dies an den zuständigen Sicherheitsbeauftragten und nimmt dieses Produkt, wenn nötig, außer Betrieb.

Es darf für die jeweiligen Arbeiten nur geeignetes Werkzeug verwendet werden; nach Abschluss der Arbeit Werkzeug entfernen.

# **3.2 Sicherheitshinweise für das Bedienpersonal**

Das Tischgestell darf nur im fertig montierten und betriebsfertigen Zustand in Betrieb genommen werden.

Die allgemein anerkannten sicherheitstechnischen und arbeitsmedizinischen Regeln sowie die Unfallverhütungsvorschriften sind einzuhalten.

Das Tischgestell darf nur betrieben werden, wenn alle Schutzeinrichtungen und sicherheitsbedingten Einrichtungen, z. B. Schutzverkleidung oder Gehäuse funktionsfähig und unbeschädigt sind.

Bei der Inbetriebnahme muss sich der Bediener davon überzeugen, dass alle Sicherheits- und Schutzeinrichtungen sowie die Bedienelemente korrekt funktionieren und keine Schäden vorliegen.

Arbeiten an dem Tischgestell dürfen nur von unterwiesenem Fachpersonal ausgeführt werden. Es darf nur geschultes oder unterwiesenes Fachpersonal eingesetzt werden.

Verlassen Sie sofort die Umgebung des Tisches, wenn er sich unbeabsichtigt in Bewegung setzt. Trennen Sie das Hubsäulensystem LegaDrive sofort von der Spannungsversorgung. Lassen Sie das Tischgestell durch einen Fachbetrieb reparieren. Nehmen Sie das Tischgestell erst wieder nach erfolgter Reparatur in Betrieb.

Nehmen Sie das Tischgestell sofort außer Betrieb, wenn ungewöhnliche Vorkommnisse (Geräusche, Qualm, Rauch, usw.) am Tischgestell entstehen sollten. Trennen Sie das Hubsäulensystem LegaDrive sofort von der Spannungsversorgung. Lassen Sie das Tischgestell durch einen Fachbetrieb reparieren. Nehmen Sie das Tischgestell erst wieder nach erfolgter Reparatur in Betrieb.

Nehmen Sie das Tischgestell sofort außer Betrieb, wenn die Sicherheitseinrichtungen (z. B. Auf-/Ab-Schalter) nicht ordnungsgemäß funktionieren.

Betreiben Sie das Tischgestell nur in gewerblicher Umgebung.

Benutzen Sie das Tischgestell nicht auf einem unebenen Untergrund. Es besteht die Gefahr des Umkippens.

Beachten Sie die Einschaltdauer des Hubsäulensystems LegaDrive von 10 %. Das heißt, dass nach z.B. 1 Minute durchgehendem Betrieb eine Pause von 9 Minuten erfolgen muß oder nach maximal 2 Minuten Betrieb eine 18-minütige Pause.

Belasten Sie das Tischgestell nicht über das zulässige Gewicht (siehe "Technische Daten" in Kapitel 4.1).

Bei sich relativ zueinander bewegenden angrenzenden Elementen ist ein Abstand von kleiner als 8 mm oder größer als 25 mm einzuhalten. Das gilt für den gesamten Verfahrbereich.

# **3.3 Sicherheitshinweise zur Instandhaltung**

Bitte achten Sie darauf, dass sich das Produkt immer in einem einwandfreien Zustand befindet, ggf. lassen Sie es in regelmäßigen Abständen vom Fachpersonal prüfen.

Führen Sie keine Reparaturen am Tisch oder den Komponenten selbst durch. Die Instandhaltung darf ausschließlich durch Fachpersonal des Herstellers oder unter dessen Aufsicht erfolgen.

Ist das Hubsäulensystem LegaDrive bei Wartungs- und Reparaturarbeiten komplett ausgeschaltet, so muss es gegen unerwartetes Wiedereinschalten gesichert werden.

Benutzen Sie für die Durchführung von Instandhaltungsmaßnahmen eine der Arbeit angemessene Werkzeugausrüstung.

Wartungs- und Instandsetzungsarbeiten dürfen nur durch Fachpersonal des Betreibers ausgeführt werden.

Arbeiten an elektrischen Komponenten dürfen nur von einer Elektrofachkraft oder von unterwiesenen Personen unter der Leitung und Aufsicht einer Elektrofachkraft gemäß den elektrotechnischen Regeln vorgenommen werden.

Ist bei Wartungs- oder Instandsetzungsarbeiten die Demontage von Sicherheitseinrichtungen erforderlich, hat unmittelbar nach Abschluss der Arbeiten die Montage sowie Prüfung der Sicherheitseinrichtungen zu erfolgen.

Beim Warten oder Instandsetzen gelöste Schraubverbindungen stets festziehen.

Nehmen Sie keine baulichen Veränderungen am Hubsäulensystem LegaDrive vor.

Halten Sie die maximale Einschaltdauer des Hubsäulensystems LegaDrive ein.

Tauschen Sie defekte Komponenten des Hubsäulensystems Lega-Drive nur gegen neue Originalteile des Herstellers aus. Beachten Sie dabei diese Betriebs- und Montageanleitung.

Sorgen Sie für eine sichere und umweltschonende Entsorgung von Betriebs- und Hilfsstoffen sowie Austauschteilen.

# **3.4 Lärm**

Der A-bewertete äquivalente Dauerschalldruckpegel des Hubsäulensystems liegt bei weniger als 60 dB (A).

# **3.5 Gefahren durch elektrische Energie**

Verbinden Sie das Hubsäulensystem LegaDrive erst nach vollständiger Montage des Systems mit der Spannungsversorgung.

Prüfen Sie regelmäßig die elektrische Ausrüstung des Tischgestells gemäß den Vorgaben der nationalen Vorschriften (in Deutschland die Unfallverhütungsvorschriften).

Verwenden Sie keine Kabel mit beschädigter Isolation. Es besteht die Gefahr des elektrischen Schlags. Lassen Sie beschädigte Kabel sofort durch einen Fachbetrieb gegen unversehrte austauschen.

Verlegen Sie die Zuleitungskabel nicht in der Nähe von Wärmequellen. Das Kabel kann durch die Wärmeeinwirkung beschädigt werden. Es besteht die Gefahr eines Brandes oder eines elektrischen Schlags.

Trennen Sie das Hubsäulensystem LegaDrive bei längerem Stillstand bzw. Nichtbenutzung von der Spannungsversorgung.

# **3.6 Besondere Gefahrenstellen**

Achten Sie bei der Verstellung der Tischplatte darauf, dass sich keine Personen in der Nähe aufhalten. Es besteht Verletzungsgefahr.

Achten Sie bei der Aufstellung des Tischgestells auf vollständige Kollisionsfreiheit (z. B. Dachschräge, bauliche Gegebenheiten, Rollcontainer, Papierkorb, usw.) in allen möglichen Verstellpositionen.

Beachten Sie bei der Kollisionsfreiheit auch die Gegenstände (z. B. EDV Geräte), die sich auf dem Tisch befinden.

Halten Sie einen seitlichen Sicherheitsabstand von mindestens 25 mm zu jedem anderen Möbelstück ein.

Beachten Sie, dass verwendete Kabel eine ausreichende Länge haben, um den gesamten Verstellbereich sicher nutzen zu können.

## **3.7 Restrisiko**

Das Hubsäulensystem LegaDrive ist nach dem Stand der Technik und den anerkannten sicherheitstechnischen Regeln gebaut. Dennoch können bei ihrer Verwendung Gefahren für den Benutzer oder Dritte entstehen.

Es ist nur zu benutzen:

- Für die bestimmungsgemäße Verwendung und
- in einem sicherheitstechnisch einwandfreien Zustand.

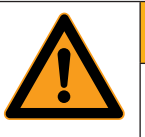

# **Warnung**

**Verletzungsgefahr!**

Niemals Sicherheitseinrichtungen entfernen oder durch Veränderungen an dem Tischgestell außer Kraft setzen!

Störungen, die die Sicherheit beeinträchtigen können, sind umgehend zu beseitigen! Vor Wartungs- und Reinigungsarbeiten das Hubsäulensystem ausschalten und gegen das Wiedereinschalten sichern!

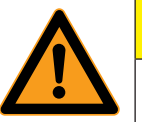

# **Vorsicht Restgefahren!**

Im Umgang mit dem Hubsäulensystem gibt es noch Restgefahren, die durch Konstruktion nicht beseitigt werden konnten.

Beachten Sie die Restgefahren in dieser Betriebsund Montageanleitung sowie in der Dokumentation des Endprodukts!

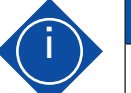

## **i Hinweis**

Unterziehen Sie Ihr Endprodukt (höhenverstellbarer Arbeitsplatz) unbedingt einer Gefährdungsanalyse, sodass Sie auf mögliche Restgefahren reagieren können (z. B. durch konstruktive Maßnahmen oder durch Hinweise in der Betriebsanleitung oder/und durch Sicherheitshinweise an Ihrem Produkt).

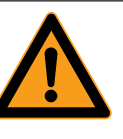

# **Warnung**

**Verletzungsgefahr!**

Achten Sie darauf, dass keine unbefugten Personen (z. B. Kleinkinder, Personen unter Medikamenteneinfluss, etc.) an Ihrem Produkt bzw. an dem Hubsäulensystem hantieren.

# **3.8 Schulung/Unterweisung**

Als Betreiber sind Sie dazu verpflichtet, das Bedienpersonal über bestehende Rechts- und Unfallverhütungsvorschriften sowie über vorhandene Sicherheitseinrichtungen zu informieren bzw. zu unterweisen. Beachten Sie dabei die verschiedenen fachlichen Qualifikationen der Mitarbeiter.

## **3.9 Qualifikation des Personals**

Nur Personen über 16 Jahre dürfen das Tischgestell aufbauen und an diesem arbeiten.

Die Monteure müssen die Betriebs- und Montageanleitung gelesen und verstanden haben.

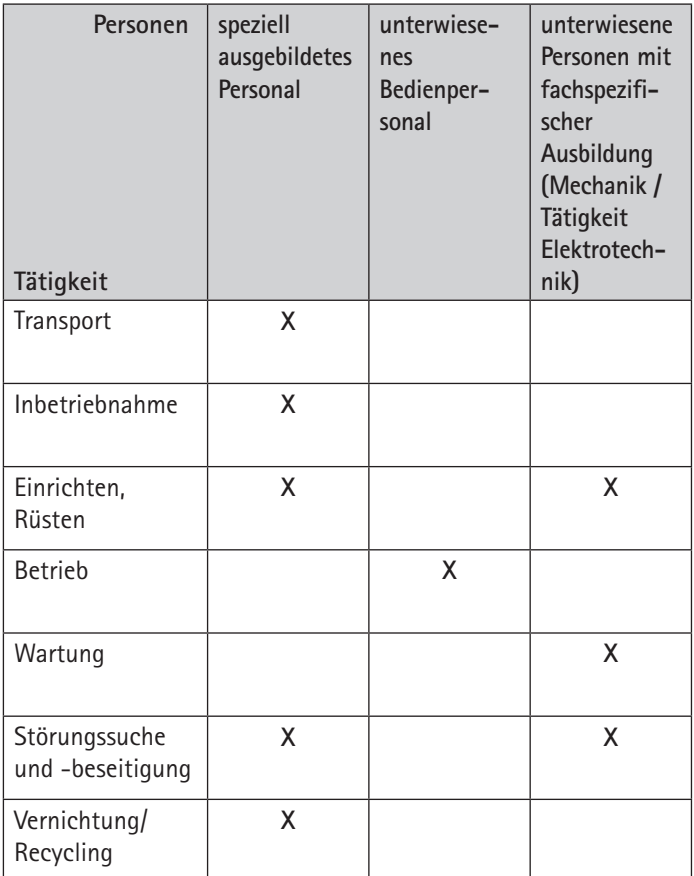

# **4.1 Technische Daten**

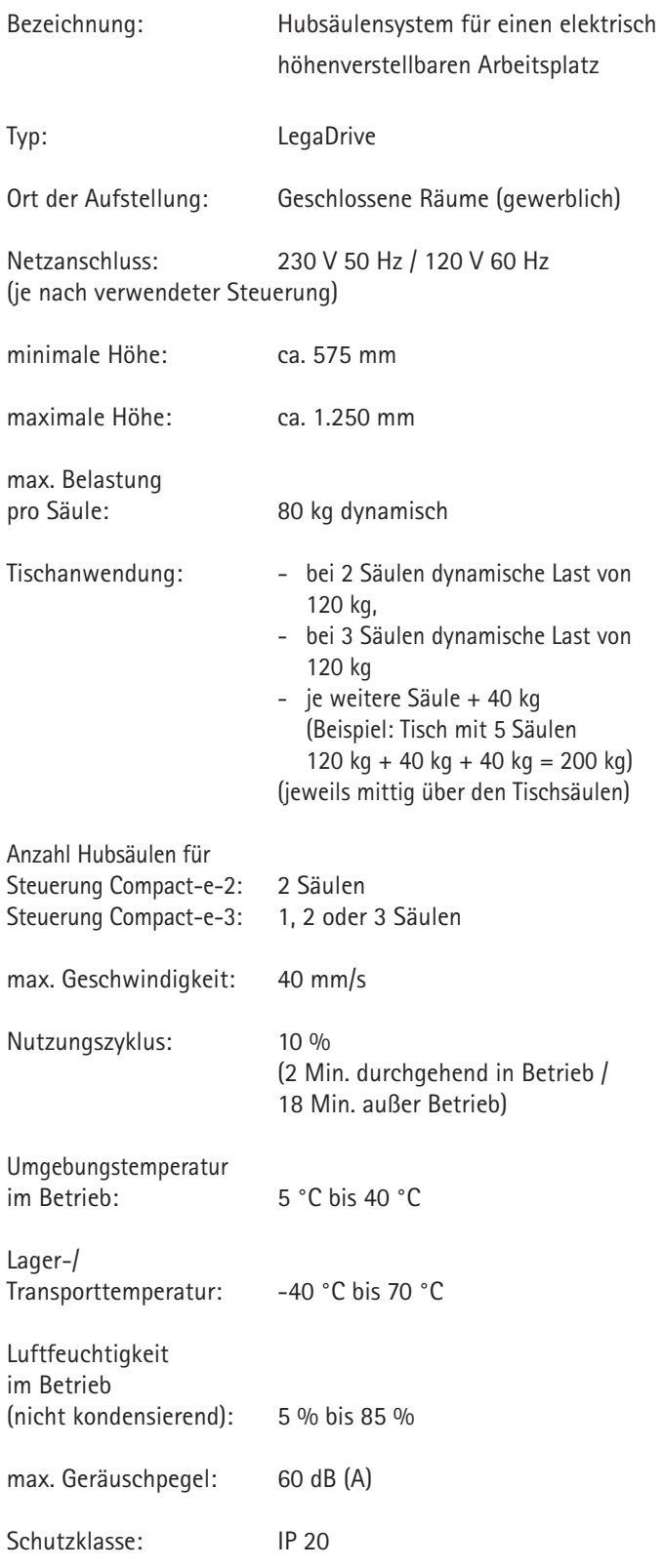

**Eigenmächtige Veränderungen und Umbauten an den Komponenten des Hubsäulensystems sind aus Sicherheitsgründen verboten und schließen eine Haftung des Herstellers für daraus resultierende Schäden aus.**

# **4.2 Bedienelemente**

Nachstehend werden die Bedienelemente des Hubsäulensystems LegaDrive beschrieben.

# **4.2.1 Stromversorgungskabel**

Die Stromversorgungskabel sind – je nach Einsatzort – in verschiedenen Ausführungen verfügbar.

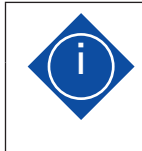

Beachten Sie die Informationen unter "Lieferumfang"!

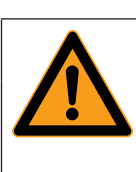

# **Gefahr**

**i Hinweis**

**Gefahr durch Stromschlag!** Es besteht Lebensgefahr durch Stromschlag bei unsachgemäßer Arbeit an stromführenden Bauteilen! Die Arbeit an elektrischen Ausrüstungen dürfen nur von autorisierten Elektrofachkräften ausgeführt werden!

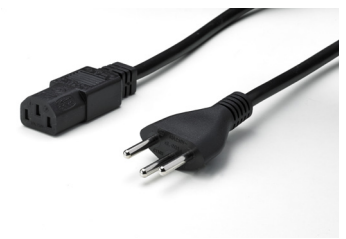

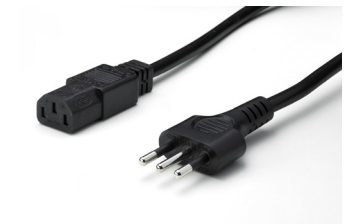

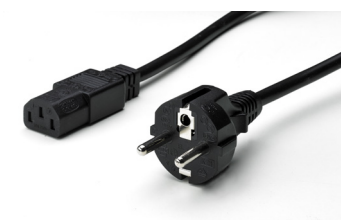

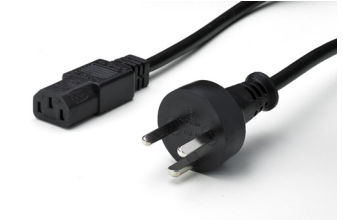

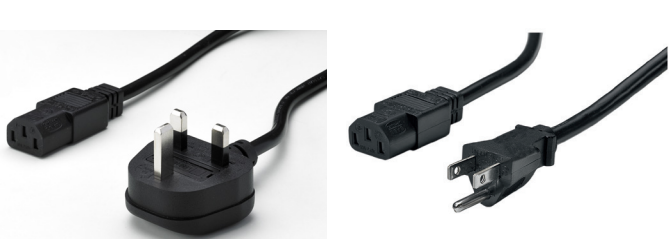

Abb. 4: Diverse Stromversorgungskabel

# **4.2.2 Steuerung**

Die Steuerungen sind – je nach Anzahl der benötigten Hubsäulen und der gewünschten Netzspannung – in verschiedenen Ausführungen verfügbar.

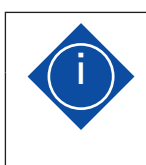

### **i Hinweis**

Beachten Sie die Informationen unter "Lieferumfang"!

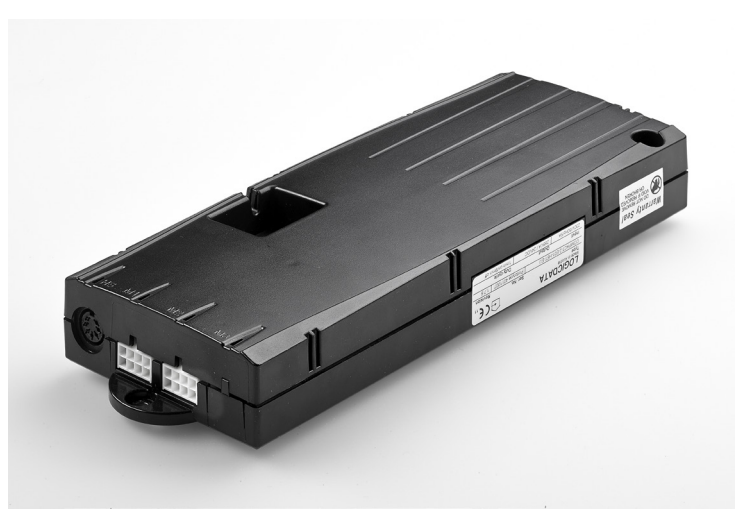

Abb. 5: Steuerung Compact-e-2

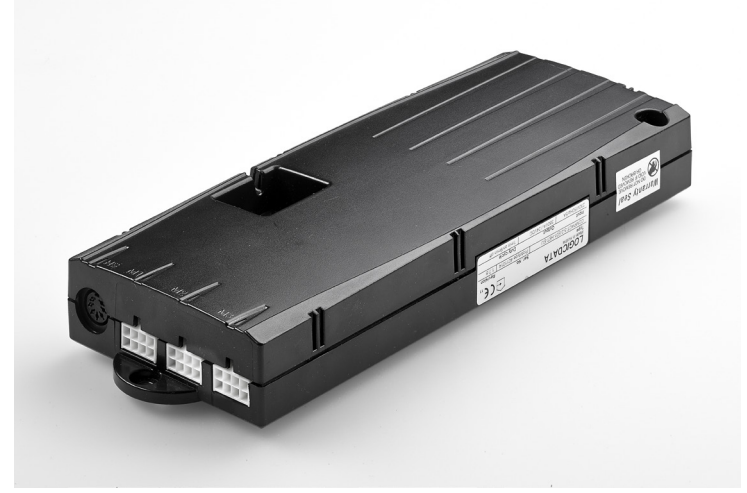

Abb. 6: Steuerung Compact-e-3

# **4.2.3 Handschalter**

Der Handschalter dient zum Steuern des Hubsäulensystems. Die Handschalter sind – je nach Funktionsumfang – in verschiedenen Ausführungen verfügbar.

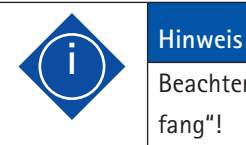

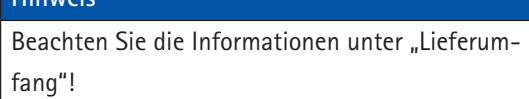

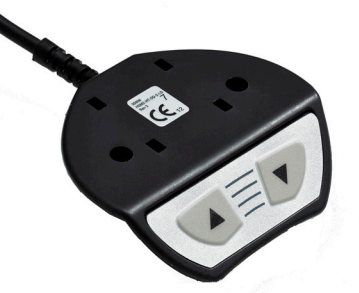

Abb. 7: Handschalter LegaDrive Basic

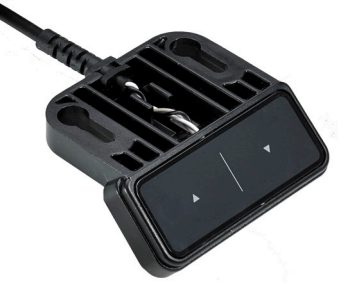

Abb. 8: Handschalter LegaDrive Touch Basic

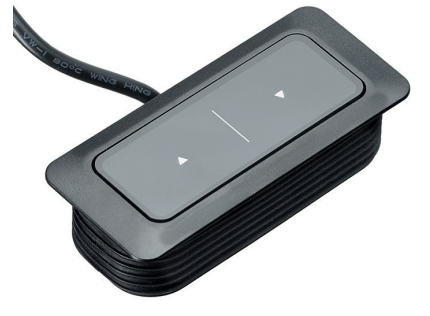

Abb. 9: Handschalter LegaDrive Touch Basic Inlay

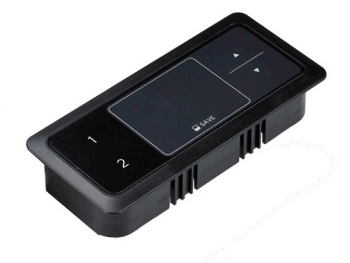

Abb. 10: Handschalter LegaDrive Touch Inlay

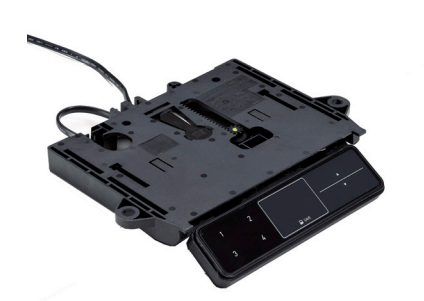

Abb. 11: Handschalter LegaDrive Touch Comfort

### **Funkhandschalter:**

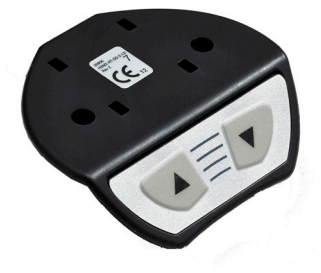

Abb. 12: Funkschalter LegaDrive Basic

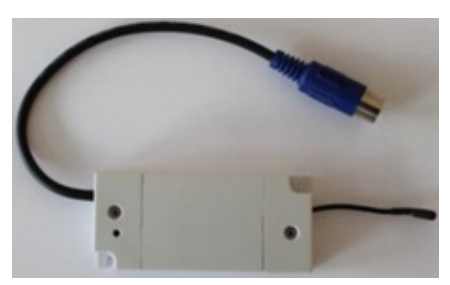

Abb. 13: Empfangsmodul für Funkschalter

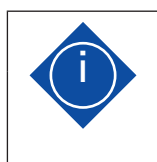

### **i Hinweis**

Die Funkschalter müssen in Sichtweite des Tisches fest angebracht und verwendet werden.

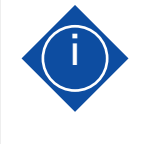

### **i Hinweis**

Die detaillierte Beschreibung der Funktionen finden Sie in den folgenden Kapiteln.

# **4.3 Schutzeinrichtungen**

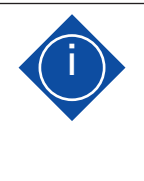

### **i Hinweis**

Die maßgebliche Sicherheitsfunktion während der Höhenverstellung ist das Totmann-Prinzip mit Tastschalter.

# **4.3.1 Mechanische Schutzeinrichtungen**

Zum Schutz der Bediener vor mechanischen Gefährdungen sind an der Hubsäule trennende Schutzeinrichtungen verbaut. Und zum Schutz der Bediener vor elektrischen Gefährdungen sind an den elektrischen Komponenten des Systems isolierende Gehäuse verbaut.

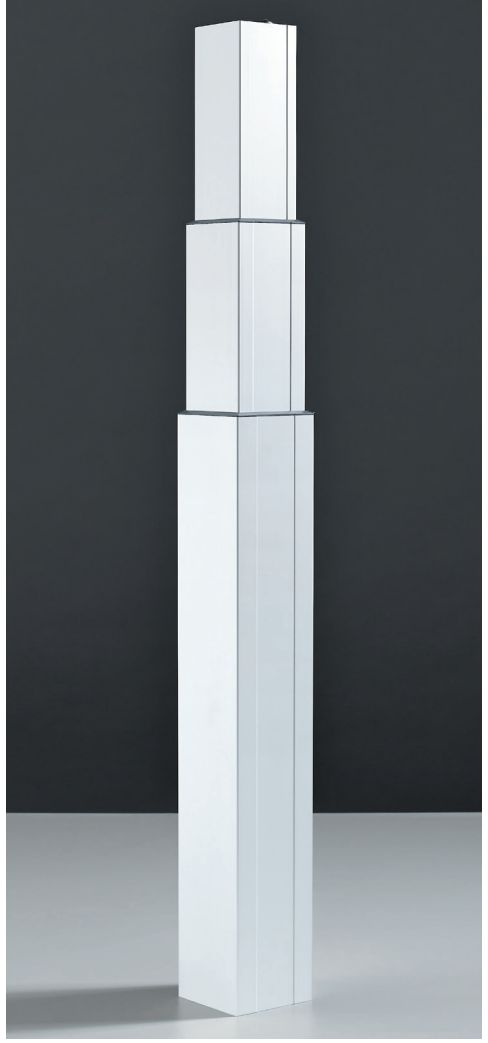

Abb. 14: Schutzeinhausung der Hubsäule

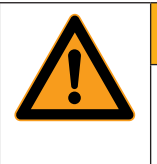

# **Warnung Verletzungsgefahr!**

Beim Endprodukt können weitere, bisher noch nicht absehbare Gefahren entstehen.

# **4.3.2 Softwareabhängige Schutzeinrichtungen**

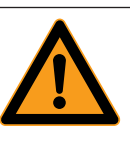

# **Warnung**

**Verletzungsgefahr!** In Ausnahmefällen kann trotz einiger Software-Schutzeinrichtungen Quetschgefahr bestehen, da für die Motorabschaltung nicht nur die Steuerung, sondern das Zusammenwirken von Mechanik und Elektronik verantwortlich ist! Zudem wird die Abschaltempfindlichkeit durch die Mechanik, den Motor und die Umgebungsbedingungen beeinflusst! Daher kann der Hersteller dieses Restrisiko nicht zur Gänze ausschließen und übernimmt keine Haftung!

Die Steuerung enthält folgende softwareabhängige Schutzein richtungen:

- Kollisionserkennung ISP (Intelligent System Protection) (siehe auch Kapitel 7.5.7. Drive back)
- Langsame Fahrgeschwindigkeitsbereiche
- · Einschaltdauerüberwachung
- **Sicherheitsbereich**
- Obere / untere Endstop Position
- Plug detection (Steckererkennung)
- Drive back (Kollisionserkennung)

# **i Hinweis**

Die detaillierte Beschreibung zur Bedienung der aufgeführten Funktionen finden Sie in den

folgenden Kapiteln.

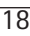

# **5.1 Transport 5.2 Montage**

Bewegen Sie die Hubsäule / das Tischgestell nur im spannungslosen Zustand (Stromversorgungskabel vom Stromnetz trennen).

Bei der Montage müssen

· Elektroarbeiten von Elektrofachkräften,

· mechanische Arbeiten von geeigneten Fachkräften durchgeführt werden.

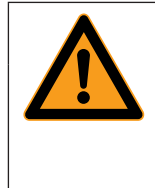

# **Warnung Warnung!**

Stoß- und Quetschgefahr beim Heben und Transportieren der Hubsäule / des Tischgestells!

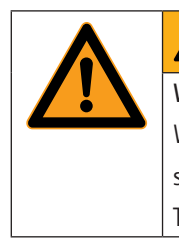

# **Warnung**

**Warnung!** Während des Transportes des Tischgestells dürfen sich keine Personen oder Gegenstände auf dem Tisch befinden oder an ihm hängen.

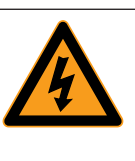

# **Gefahr**

**Lebensgefahr durch elektrischen Strom!** Gehäuse der LegaDrive Komponenten dürfen nicht geöffnet, entfernt oder beschädigt werden. Während der Montage der Steuerung muss das Stromversorgungskabel vom Stromnetz abgezogen sein!

# **5.2.1 Hubsäule montieren**

Montieren Sie die Hubsäule an der Kufe und dem Tischplattenträger. Zur Montage benötigen Sie folgendes Werkzeug:

- · 1 x Innen-Sechskantschlüssel,
- · 8 x Innen-Sechskantschrauben M6 pro Hubsäule.

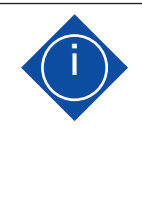

## **i Hinweis**

Verwenden Sie M6 Schrauben mit geeigneter Länge. Beachten Sie dabei die Maximallänge der Schrauben. Die Schraube soll 8 - 12 mm in die Säule eingeschraubt werden.

Zur Montage der Hubsäule gehen Sie wie folgt vor:

1. Verbinden Sie jeweils eine Kufe mit einer Hubsäule Typ LegaDrive mittels vier Innen-Sechskantschrauben.

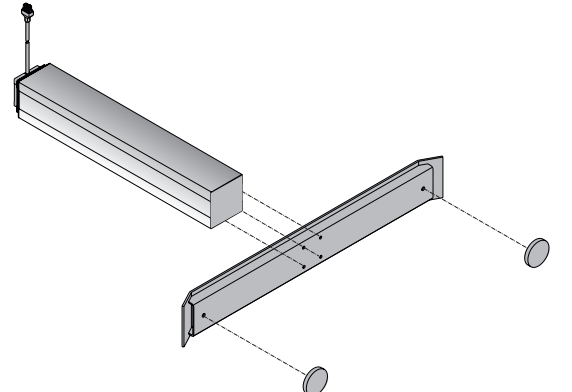

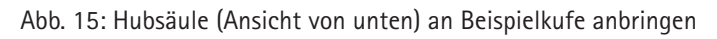

- 2. Ziehen Sie nun die vier Schrauben pro Hubsäule mittels Innen-Sechskantschlüssel mit max. 7 Nm fest.
- 3. Verbinden Sie nun die benötigten Hubsäulen mittels vier Innen-Sechskantschrauben pro Hubsäule mit dem entsprechenden Tischplattenträger.

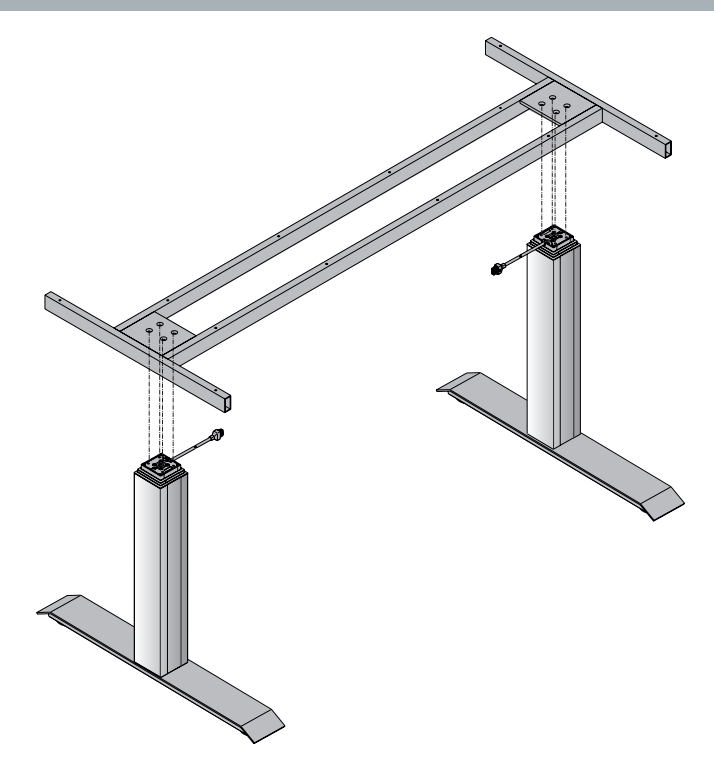

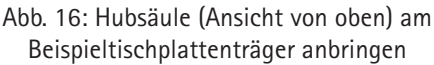

- 4. Ziehen Sie nun die vier Schrauben pro Hubsäule mittels Innen-Sechskantschlüssel mit max. 7 Nm fest.
- 5. Anschließend kann die Tischplatte montiert werden.

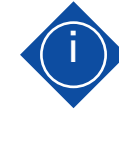

## **i Hinweis**

Für eine ordnungsgemäße und sichere Aufstellung des höhenverstellbaren Tisches ist es unbedingt erforderlich, dass eine ebene Aufstellfläche und eine ausreichende Tragfähigkeit vorhanden sind. Unebenheiten der Aufstellfläche müssen ausgeglichen werden.

# **i Hinweis**

Werden in einem System Hubsäulen getauscht, sind zuvor zwingend die Steuerung auf Werkseinstellungen zurückzusetzen (siehe dazu Kapitel 7.5.9) und ein manueller Reset (siehe dazu Kapitel 7.4.4) durchzuführen.

# **5.2.2 Steuerung montieren**

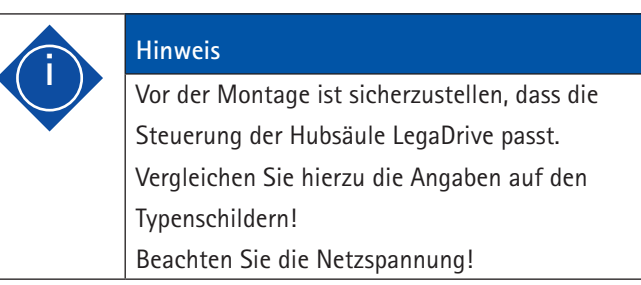

Montieren Sie die Steuerung an der Unterseite der Tischplatte. Zur Montage benötigen Sie folgendes Werkzeug:

- · 1 x Schraubendreher,
- · 1 x Bleistift,
- · 1 x Bohrmaschine mit Bohrer (zum Vorbohren).

Zur Montage der Steuerung gehen Sie wie folgt vor:

- 1. Positionieren Sie die Steuerung an der gewünschten Stelle an der Tischplatte.
- 2. Markieren Sie die Bohrlöcher mit einem Bleistift.

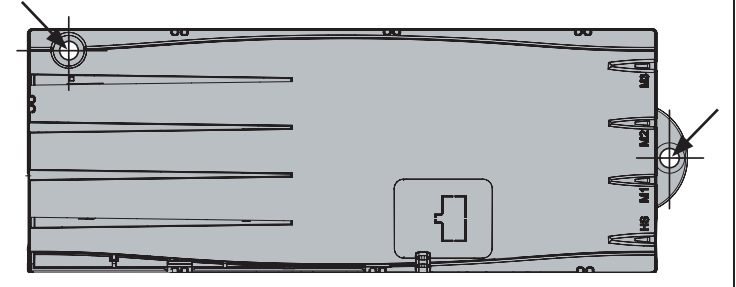

Abb. 17: Befestigungspunkte an der Steuerung

- 3. Bohren Sie diese zwei Bohrstellen vor.
- 4. Befestigen Sie die Steuerung mit zwei Schrauben an den vorgebohrten Stellen.

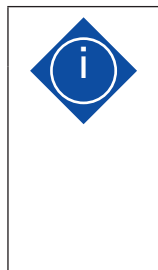

## **i Hinweis**

Der Hersteller schlägt Linsenkopfschrauben 4 x 20 mm vor. Die Länge der Schraube muss zur Tischplattendicke passen. Das Anziehdrehmoment ist abhängig vom Material der Tischplatte, sollte aber 2 Nm nicht überschreiten.

# **5.2.3 Handschalter montieren**

Je nach verwendetem Handschalter sind folgende Anweisungen zur Montage zu befolgen:

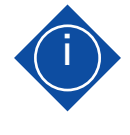

# **i Hinweis**

Die Position des Handschalters ist so zu wählen, dass während es Betriebs keine Schäden entstehen können.

# **5.2.3.1 Montage Handschalter LegaDrive Basic**

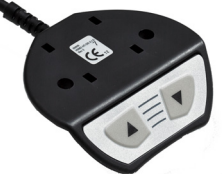

Abb. 18: Handschalter LegaDrive Basic Montieren Sie den Handschalter unter der Tischplatte. Zur Montage benötigen Sie folgendes Werkzeug:

· 1 x Schraubendreher

· 2 - 4 x Schrauben (je nach Typ des Handschalters) Zur Montage des Handschalters LegaDrive Basic (hier am Beispiel unter der Tischplatte) gehen Sie wie folgt vor:

1. Packen Sie den Handschalter aus.

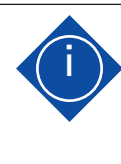

## **i Hinweis**

Entsorgen Sie das Verpackungsmaterial umweltgerecht (Kunststofffolie zum Kunststoffmüll, Karton zum Papiermüll)!

- 2. Positionieren Sie den Handschalter an der gewünschten Stelle des Tisches. Beachten Sie dabei, dass der Handschalter leicht und komfortabel erreichbar sein sollte.
- 3. Befestigen Sie den Handschalter mit 2 Schrauben.

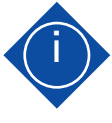

## **i Hinweis**

Folgende Schraubentypen sind für die Befestigung des Handschalters LegaDrive Basic zu verwenden:

- Zylinderkopfschrauben
- Rundkopfschrauben
- Flachkopfschrauben
- Maximaler Gewindedurchmesser: 5 mm
- Maximaler Kopfdurchmesser: 9 mm

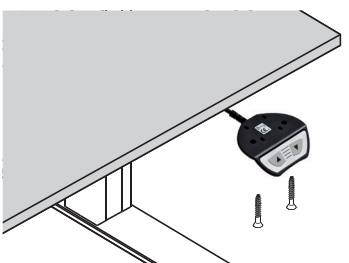

Abb. 19: Handschalter LegaDrive Basic am Beispieltisch anbringen

**5.2.3.2 Montage Handschalter LegaDrive Touch Basic**

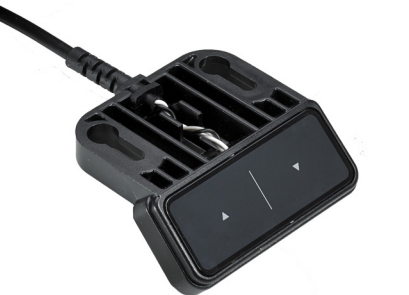

Abb. 20: Handschalter LegaDrive Touch Basic

Montieren Sie den Handschalter am Tisch. Zur Montage benötigen Sie folgendes Werkzeug:

- · 1 x Schraubendreher
- 2 x Schrauben

Zur Montage des Handschalters LegaDrive Touch Basic gehen Sie wie folgt vor:

1. Packen Sie den Handschalter aus.

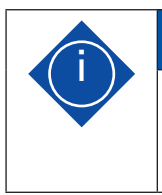

## **i Hinweis**

Entsorgen Sie das Verpackungsmaterial umweltgerecht (Kunststofffolie zum Kunststoffmüll, Karton zum Papiermüll)!

- 2. Positionieren Sie den Handschalter an der gewünschten Stelle unter dem Tisch. Beachten Sie dabei, dass der Handschalter leicht und komfortabel erreichbar sein sollte.
- 3. Befestigen Sie den Handschalter mit zwei Schrauben.

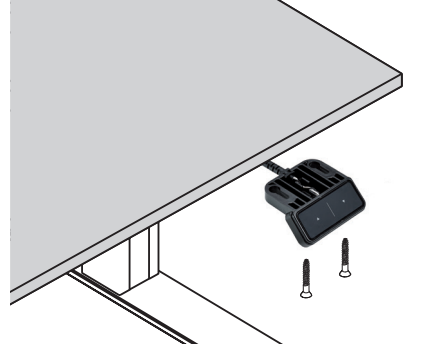

Abb. 21: Handschalter LegaDrive Touch Basic am Beispieltisch anbringen

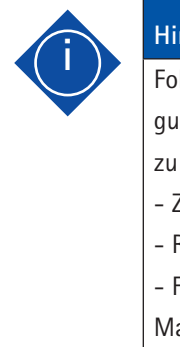

**i Hinweis** Folgende Schraubentypen sind für die Befestigung des Handschalters LegaDrive Touch Basic zu verwenden: - Zylinderkopfschrauben - Rundkopfschrauben - Flachkopfschrauben Maximaler Gewindedurchmesser: 4 mm

Maximaler Kopfdurchmesser: 7,3 mm

**5.2.3.3 Montage Handschalter LegaDrive Touch Inlay**

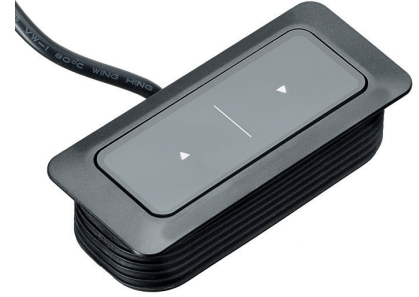

Abb. 22: Handschalter LegaDrive Touch Basic Inlay

Montieren Sie den Handschalter an einer geeigneten Position am Tisch.

Zur Montage des Handschalters LegaDrive Touch Basic Inlay in der Tischplatte gehen Sie wie folgt vor:

1. Packen Sie den Handschalter aus.

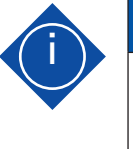

# **i Hinweis**

Entsorgen Sie das Verpackungsmaterial umweltgerecht (Kunststofffolie zum Kunststoffmüll, Karton zum Papiermüll)!

2. Bohren / Fräsen Sie ein Montageloch. Das Fräsbild ist unten abgebildet.

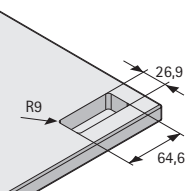

- Abb. 23: Fräsbild zum Einbau des Handschalters LegaDrive Touch Inlay Basic mit Gummilamellen
- 3. Stecken Sie den Handschalter von oben in die Tischplatte in das zuvor gebohrte Loch. Der Einbau erfolgt ohne zusätzliche Schrauben, die Gummilamellen halten den Handschalter in Position.

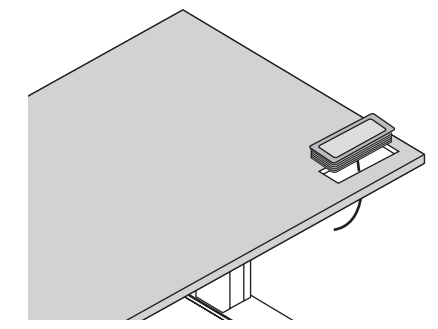

Abb. 24: Handschalter LegaDrive Touch Inlay am Beispieltisch anbringen

22

**5.2.3.4 Montage Handschalter LegaDrive Touch Inlay**

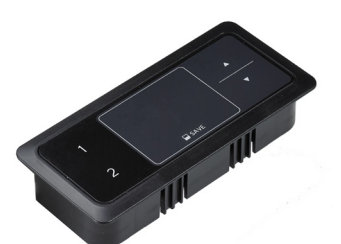

Abb. 25: Handschalter LegaDrive Touch Inlay

Montieren Sie den Handschalter an einer geeigneten Position am Tisch.

Zur Montage des Handschalters LegaDrive Touch Inlay in der Tischplatte gehen Sie wie folgt vor:

1. Packen Sie den Handschalter aus.

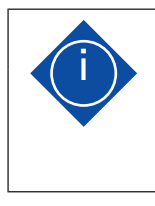

## **i Hinweis**

Entsorgen Sie das Verpackungsmaterial umweltgerecht (Kunststofffolie zum Kunststoffmüll, Karton zum Papiermüll)!

2. Bohren / Fräsen Sie ein Montageloch. Das Fräsbild ist unten abgebildet.

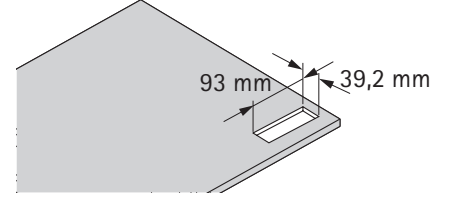

- Abb. 26: Fräsbild zum Einbau des Handschalters LegaDrive Touch Inlay mit Gummilamellen
- 3. Stecken Sie den Handschalter von oben in die Tischplatte in das zuvor gebohrte Loch. Der Einbau erfolgt ohne zusätzliche Schrauben, die Gummilamellen halten den Handschalter in Position.

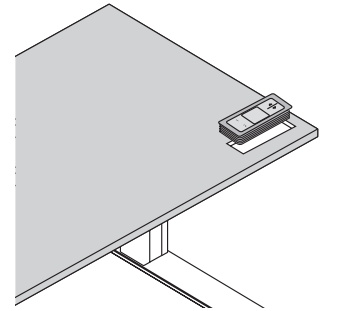

Abb. 27: Handschalter LegaDrive Touch Inlay am Beispieltisch anbringen

**5.2.3.5 Montage Handschalter LegaDrive Touch Comfort**

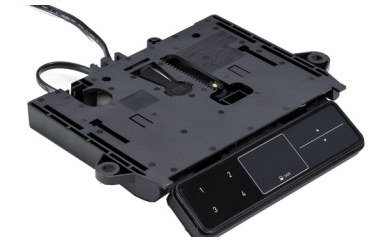

Abb. 28: Handschalter LegaDrive Touch Comfort

Montieren Sie den Handschalter an der Unterseite der Tischplatte an einer geeigneten Position. Zur Montage benötigen Sie folgendes Werkzeug:

- · 1 x Schraubendreher
- · 4 x Schrauben

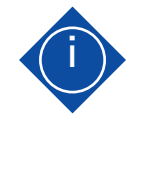

### **i Hinweis**

Beachten Sie, dass der Handschalter über eine Push to open Funktion verfügt. Montieren Sie den Handschalter in ausgefahrener Position um alle Schraublöcher erreichen zu können.

Zur Montage des Handschalters LegaDrive Touch Comfort gehen Sie wie folgt vor.

1. Packen Sie den Handschalter aus.

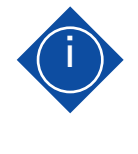

## **i Hinweis**

Entsorgen Sie das Verpackungsmaterial umweltgerecht (Kunststofffolie zum Kunststoffmüll, Karton zum Papiermüll)!

2. Positionieren Sie den Handschalter an der gewünschten Stelle des Tisches. Beachten Sie dabei, dass der Handschalter leicht und komfortabel erreichbar sein sollte. Die Vorderkante des Handschalters sollte dabei nicht über die Kante des Tisches hinausragen um Sie nicht bei der Arbeit zu behindern.

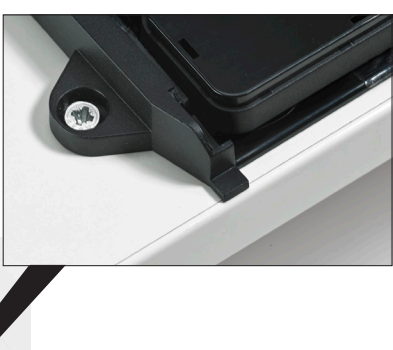

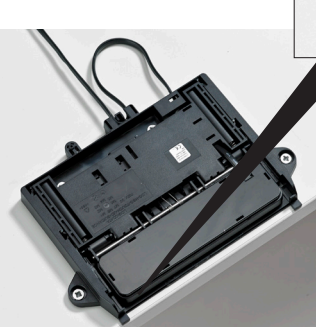

Abb. 29: Montageposition des Handschalters LegaDrive Touch Comfort

3. Befestigen Sie den Handschalter mit 4 Schrauben. Verwenden Sie dazu alle 4 unten gekennzeichneten Schraublöcher.

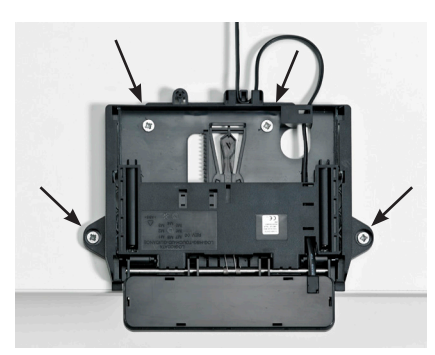

Abb. 30: Schraublöcher für die Montage des Handschalters Lega-Drive Touch Comfort.

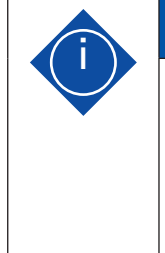

# **i Hinweis**

Bohren Sie die vier Schraublöcher in der Tischplatte vor. Damit wird verhindert, dass sich die Montageplatte beim Anschrauben des Handschalters verwindet und so das Aus- und Einfahren des Bedienteils erschwert oder verhindert.

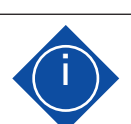

# **i Hinweis**

Folgende Schraubentypen sind für die Befestigung des Handschalters LegaDrive Touch Comfort zu verwenden:

- Zylinderkopfschrauben
- Rundkopfschrauben
- Flachkopfschrauben

Maximaler Gewindedurchmesser: 5 mm

Maximaler Kopfdurchmesser: 10 mm

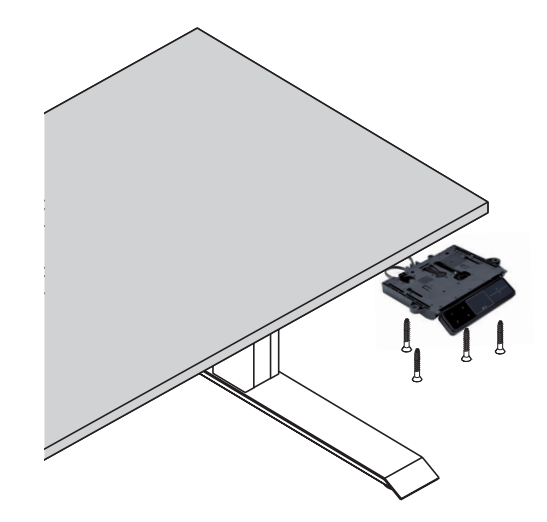

Abb. 31: Handschalter LegaDrive Touch Comfort anbringen

## **5.2.3.5.1 Hinweise zur Push to open Funktion**

Der LegaDrive Touch Comfort Handschalter verfügt über eine Push to open Funktion mit der das Bedienteil durch Drücken automatisch ausfährt.

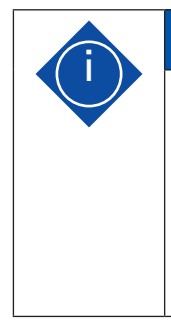

### **i Hinweis**

Das Bedienteil muss im eingefahrenen Zustand gedrückt und danach losgelassen werden, damit es automatisch ausfährt (Push to open Funktion). Im eingefahrenen Zustand darf auf keinen Fall am Bedienteil gezogen werden, da der Handschalter sonst beschädigt wird!

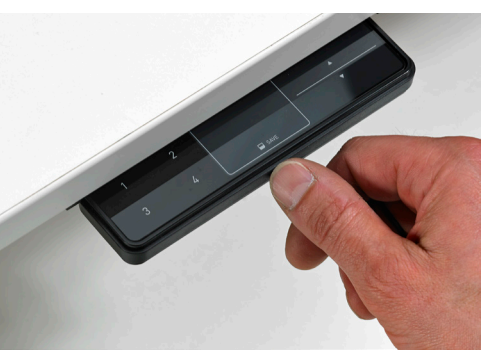

Abb. 32: Bedienteil drücken damit es automatisch ausfährt

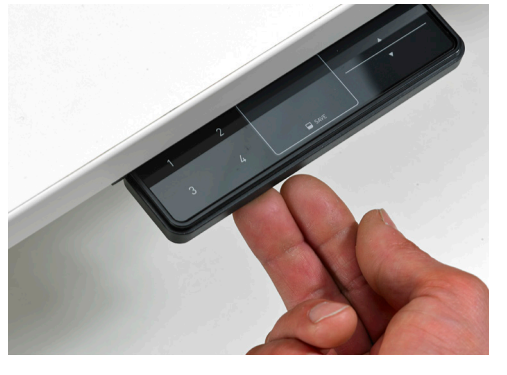

Abb. 33: Bedienteil in horizontale Lage anheben und drücken zum Einschieben

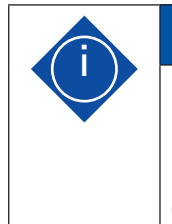

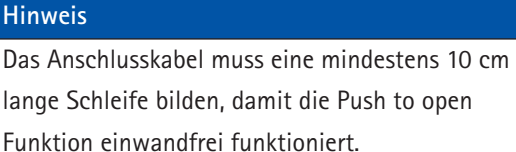

(siehe Abbildung 28)

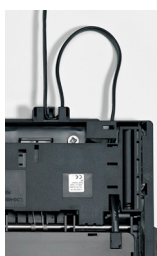

Abb. 32: Kabelschleife mindestens 10 cm lang für einwandfreie Push to open Funktion

## **5.2.3.5.2 Hinweise zum Bedienteil**

Das Bedienteil ist so konstruiert, dass es sich bei unnatürlich starker Druckbelastung (durch Kräfte von oben) aus der Verankerung löst um Schäden zu vermeiden.

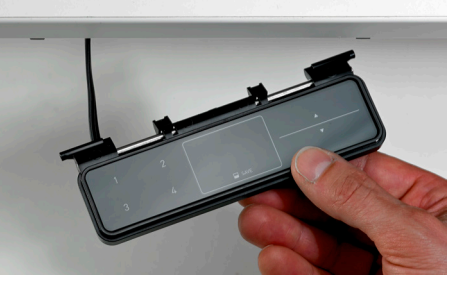

Abb. 35: Bedienteil von oben aus der Verankerung gelöst

Um das Bedienteil wieder mit dem beweglichen Schlitten zu verbinden, gehen Sie wie folgt vor:

 1. Schieben Sie die Enden der Federn in die Aufnahme des **Schlittens** 

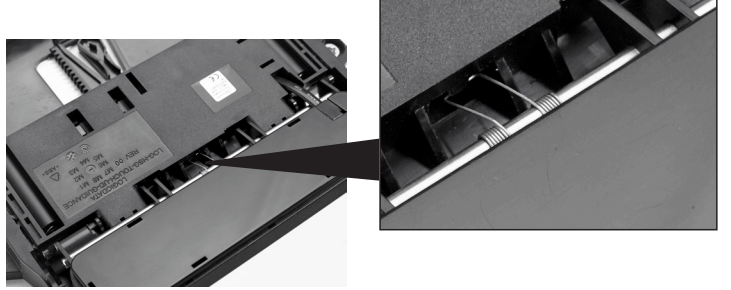

- Abb. 36: Ende der Feder in Nase unter dem Schlitten eingehakt
- 2. Drücken Sie das Bedienteil an den markierten Stellen in den Schlitten

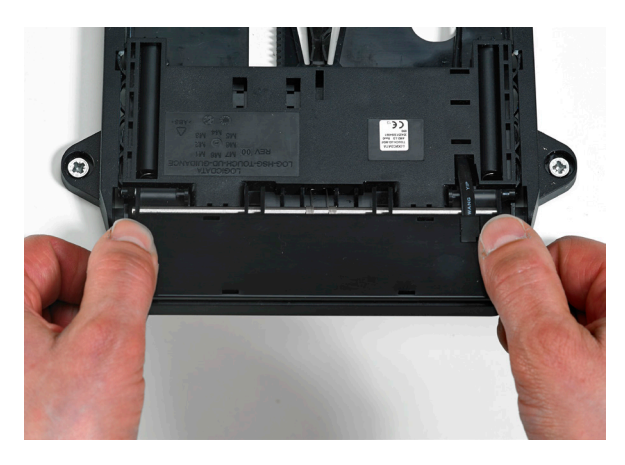

Abb. 37: Bedienteil in den Schlitten drücken

### **5.2.3.6 Montage Funkhandschalter Basic**

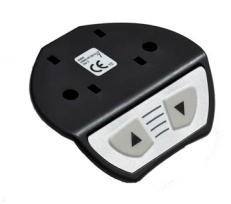

Abb. 38: Funkhandschalter Basic

Montieren Sie den Funkhandschalter am Tisch. Zur Montage benötigen Sie folgendes Werkzeug:

- · 1x Schraubendreher
- 2x Schrauben

Zur Montage des Funkschalter Basic gehen Sie wie folgt vor:

1. Packen Sie den Funkschalter aus.

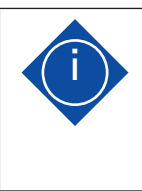

### **Hinweis**

**i** Beachten Sie Marität.<br>Entsorgen Sie das Verpackungsmaterial umweltgerecht (Kunststofffolie zum Kunststoffmüll, gerecht (Kunststofffolie zum Kunststoffmüll,<br>Karton zum Papiermüll)!

- 2. Setzen Sie die Batterie in den Funkschalter ein.
- a Entfernen Sie hierzu den Batteriedeckel des Funkschalters.
- b Setzen Sie die Batterie ein. Beachten Sie die Polarität.
- c Setzen Sie den Batteriedeckel wieder auf den Funkschalter.

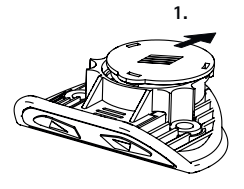

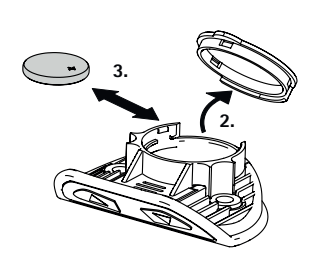

Abb. 39: Batterie einsetzen / wechseln

- 3. Positionieren Sie den Funkhandschalter an der gewünschten Stelle des Tisches. Beachten Sie dabei, dass der Funkhandschalter leicht und komfortabel erreichbar sein sollte.
- 4. Befestigen Sie den Funkhandschalter mit zwei Schrauben.

### **Hinweis**

Folgende Schraubentypen sind für die Befestigung des Funkhandschalter Basic zu verwenden:

- Zylinderkopfschrauben
- Rundkopfschrauben
- Flachkopfschrauben

Maximaler Gewindedurchmesser: 4,5 mm Maximaler Kopfdurchmesser: 8 mm

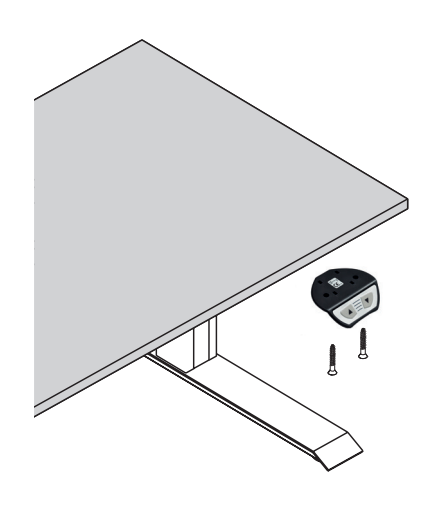

Abb. 40: Funkhandschalter Basic anbringen

Vor der Montage des Funkhandschalters ist die Knopfzelle (**CR 2032** im Lieferumfang enthalten) einzulegen (siehe Kap. 6.2.2.2).

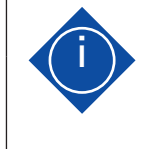

Montieren Sie den Funkhandschalter erst nach dem Anlernen (siehe 6.2.2.1) in den Funkempfänger.

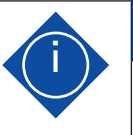

### **i Hinweis**

Der Funkhandschalter muss in Sichtweite des Möbels fest angebracht und verwendet werden.

Zur Inbetriebnahme gehören jene Tätigkeiten, die erforderlich sind, damit ein elektrisch höhenverstellbarer Arbeitsplatz mit Hilfe des Hubsäulensystems LegaDrive höhenverstellt werden kann. Voraussetzungen für die Inbetriebnahme sind:

- · die Steuerung ist montiert,
- die Hubsäulen für die Verstellung der Tischplatte sind montiert,
- der Handschalter ist montiert.
- · Bei der Erstinbetriebnahme ist das Kapitel 6.1 dieser Betriebsanleitung zu beachten.

Bei Wartungs- und Instandhaltungsarbeiten in besonderen Fachgebieten (Elektrotechnik, etc.) dürfen nur im jeweiligen Fachbereich ausgebildete Fachkräfte tätig werden.

# Beachten Sie die folgenden Sicherheitshinweise!

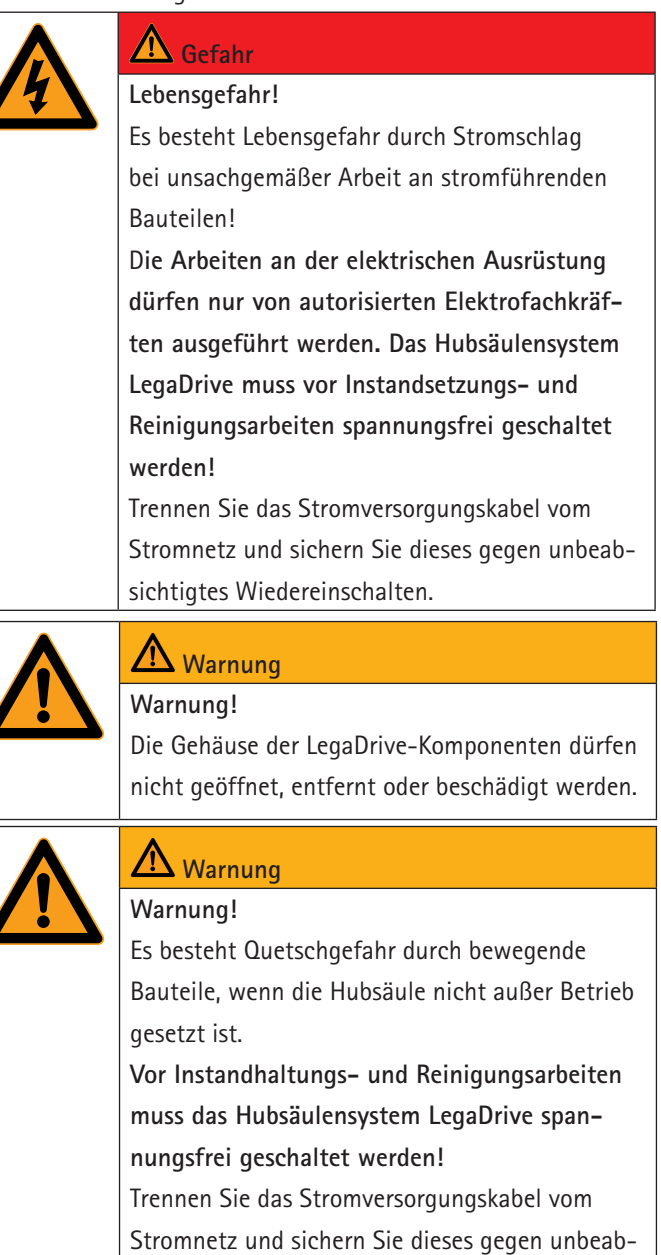

sichtigtes Wiedereinschalten.

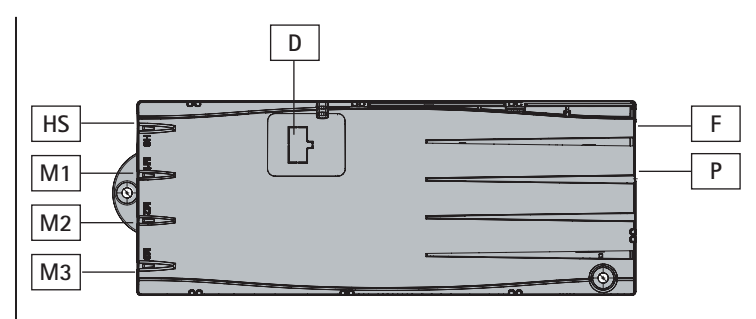

Abb. 41: Buchsen an der Steuerung

- M1: Motor-/Hubsäulenbuchse 1
- · M2: Motor-/Hubsäulenbuchse 2
- M3: Motor-/Hubsäulenbuchse 3
- D: Logic Connector DATA für Sensoren und Kaskadierung
- HS: Handschalterbuchse
- · P: Netzbuchse
- F: Kabelschuh für Erdung des Tischrahmens (6,3 mm x 0,8 mm Kabelschuh)

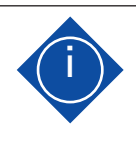

# **i Hinweis**

Das Anstecken selbstgebauter Produkte an die Steuerung ist untersagt! Nur vom Hersteller freigegebene Komponenten verwenden, da es sonst zu Beschädigung oder Zerstörung des Gerätes kommen kann!

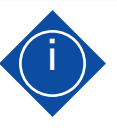

# **i Hinweis**

Der Kabelschuh (F) neben der Netzbuchse wird als Funktionserdung verwendet. Der Anschluss wird z. B. dazu verwendet, um elektrostatische Entladungen vom elektrisch höhenverstellbaren Tisch abzuleiten. Der Anschluss kann nicht die Aufgabe eines Schutzleiters übernehmen!

Der Kabelschuh ist mit dem Symbol  $\frac{1}{\sqrt{2}}$  an der Gehäuseoberseite markiert.

## **6.1 Erstinbetriebnahme**

Vor der Erstinbetriebnahme des Tisches ist folgendes zu beachten:

- Prüfen Sie, ob das Hubsäulensystem LegaDrive entsprechend der genannten Vorschriften montiert wurde!
- Prüfen Sie anhand der Dokumentation des Herstellers des Tisches, ob dieses ordnungsgemäß montiert wurde.
- · Stellen Sie sicher, dass der Tisch auf einem ebenen Untergrund steht und ausgerichtet wurde.
- Stellen Sie sicher, dass sich bewegte Bauteile ungehindert in den dafür erforderlichen Freiräumen bewegen können und dass die Sicherheitsabstände eingehalten werden!
- Prüfen Sie die Funktion der Sicherheitseinrichtungen!
- Bei erstmaliger Inbetriebnahme muss eine Referenzfahrt durchgeführt werden. Siehe hierzu Kapitel 7.4.4 Manueller Reset.

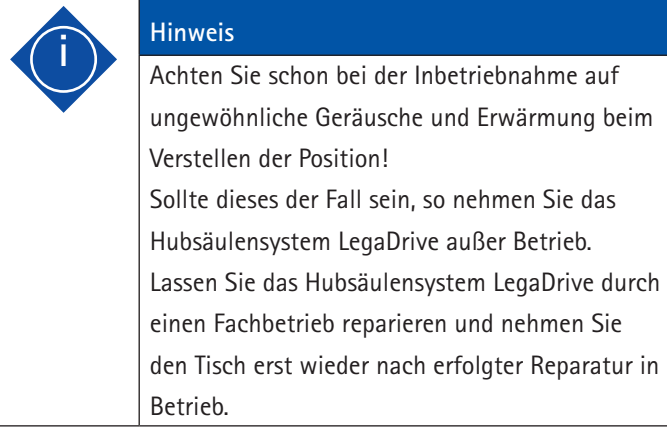

## **6.2 Vorgehensweise bei der Inbetriebnahme**

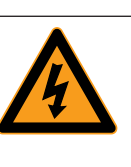

# **Gefahr Lebensgefahr!**

Es besteht Lebensgefahr durch Stromschlag! Das Stromversorgungskabel darf erst angesteckt werden, wenn alle Komponenten an der Steuerung angeschlossen sind.

Das Stromversorgungskabel muss jederzeit frei zugänglich sein, damit das Antriebssystem im Notfall vom Netz getrennt werden kann!

## **6.2.1 Antriebe / Hubsäulen anstecken**

Stecken Sie die Kabel der Hubsäulen LegaDrive in die entsprechenden 8-poligen Motor-/Hubsäulenbuchsen (M1 bis M3)

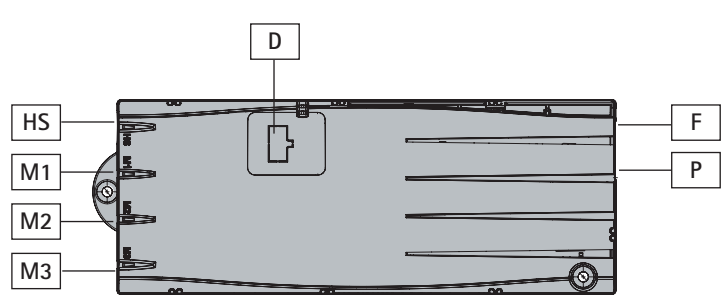

Abb. 42: Buchsen an der Steuerung

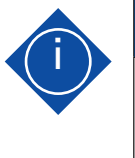

**i Hinweis**

Halten Sie beim Anstecken der Hubsäulenkabel unbedingt die Reihenfolge der Buchsen M1, M2 und M3 (siehe Abb. 42) ein!

## **6.2.2 Handschalter anstecken / Funkempfänger anstecken**

Stecken Sie das Kabel des Handschalters an die 7-polige Handschalterbuchse (HS).

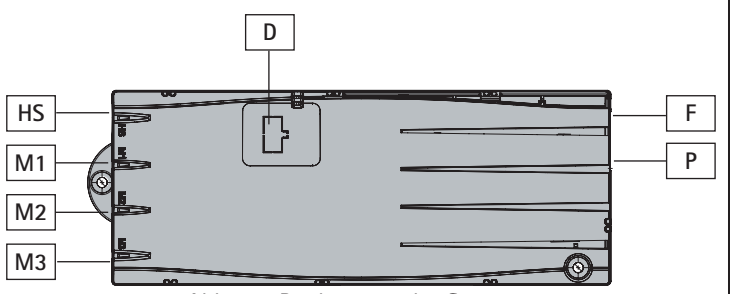

Abb. 43: Buchsen an der Steuerung

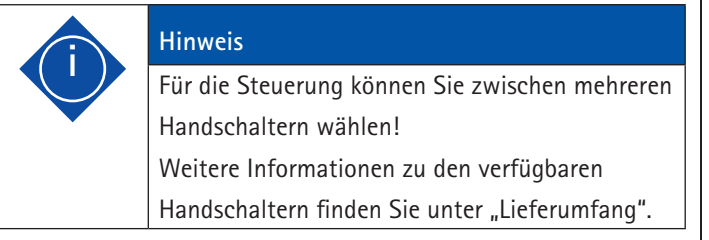

## **6.2.2.1 Anlernen des Funkhandschalters**

Damit ein Funkempfänger ein Funk-Telegramm des Funkhandschalters versteht, muss dieses Funk-Telegramm erlernt werden. Der Lernvorgang führt ausschließlich im Funkempfänger zu einer Zuordnung.

Hierbei sollte der Abstand zwischen Funkhandschalter und Funkempfänger nicht mehr als 0,5m betragen.

Auf dem Funkempfänger befinden sich zum Programmieren die "Lernen"-Taste (A) und zur Anzeige die "Kontroll"-LED (B).

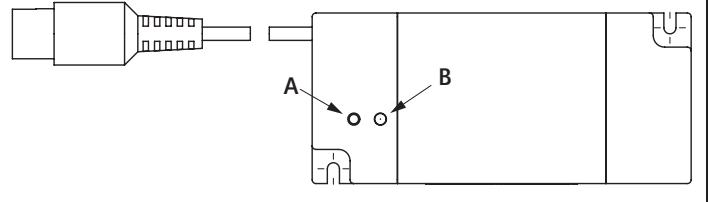

Abb. 44: Funkempfänger

Gehen Sie wie folgt vor:

- 1. "Lernen"-Taste am Funkempfänger kurz drücken. Die "Kontroll"-LED leuchtet auf.
- 2. Anschließend sofort ein Funksignal (ca. 2 Sek.) mit dem Funkhandschalter senden. Hier kann die "hoch" oder "runter" Taste gedrückt werden. Die LED geht kurz aus.
- 3. Nach ca. 8 Sek. wird der Lernvorgang automatisch beendet bzw. ein weiteres Drücken der Taste "hoch" und "runter" des Funkhandschalters wird den Lernvorgang sofort beenden.

## **6.2.2.2 Batteriewechsel am Funkhandschalter**

Die Funkhandschalter werden mit einer Lithium-Knopfzelle (**CR 2032** im Lieferumfang enthalten) betrieben.

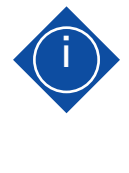

# **i Hinweis** Verbrauchte Knopfzellen (Batterien) sofort entfernen und umweltfreundlich entsorgen. Sie gehören nicht in den Hausmüll!

Knopfzelle nur durch identischen Typ ersetzen.

- 1. Batteriefach öffnen
- 2. Die verbrauchte Knopfzelle entfernen.
- 3. Die neue Knopfzelle (CR 2032) einlegen. Auf Polarität achten und Verschmutzung vermeiden!
- 4. Das Batteriefach schließen (hörbar einrasten).

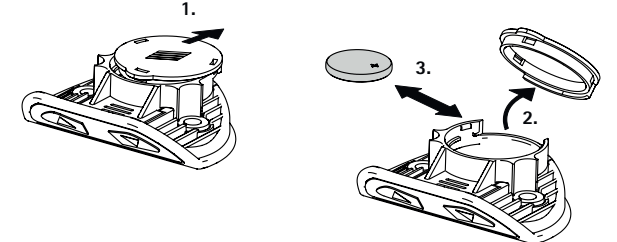

Abb. 45: Batteriewechsel

# **6.2.3 Optionale Komponenten anschließen**

Wenn Sie ein Erdungskabel haben, befestigen Sie es an einem Metallteil des Tisches und an der Buchse F .

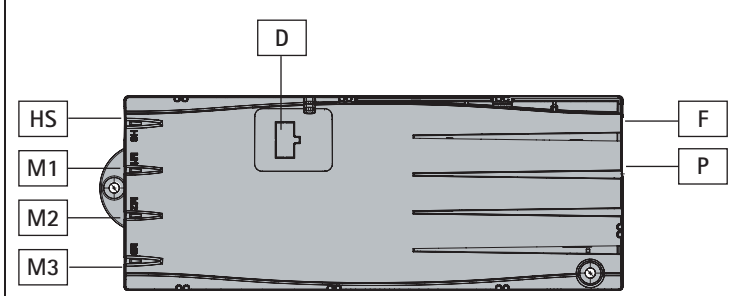

Abb. 46: Buchsen an der Steuerung

### **6.2.4 Stromversorgungskabel anstecken**

**Warnung!**

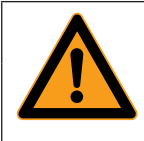

# **Warnung**

Bevor Sie das Stromversorgungskabel (Buchse P) anstecken, prüfen Sie nochmal,

· ob die Netzspannung dem Typenschild ihrer Steuerung entspricht,

· ob alle Komponenten an den richtigen Buchsen angesteckt sind,

· ob das Erdungskabel befestigt ist!

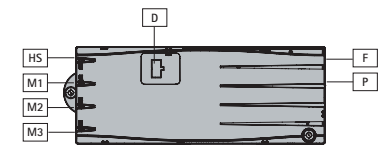

Die Steuerung ist betriebsbereit, wenn das Stromversorgungskabel angesteckt ist!

Es ist bei der Installation der Stromversorgung zu beachten, dass die Steuerung jederzeit von der Stromversorgung getrennt werden kann.

## **i Hinweis**

Wenn während der Höhenverstellung ein Stromausfall stattfindet oder das Stromversorgungskabel gezogen wird, kann ein manueller Reset (siehe dazu Kapitel 7.4.4) notwendig sein!

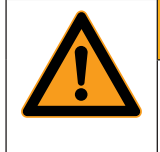

# **Warnung**

**Warnung!** Achten Sie darauf, dass bei der Kabelverlegung die Kabel nicht gequetscht, geknickt oder abisoliert werden. Beachten Sie bei der Verlegung der Zuleitung die DIN EN 60335-1 (VDE 0700-1).

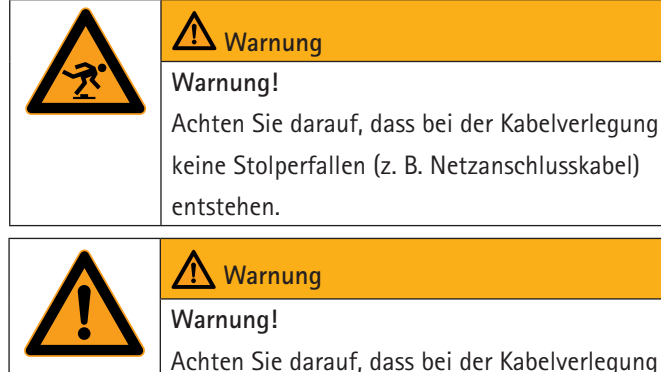

Achten Sie darauf, dass bei der Kabelverlegung ausreichende Kabellänge für den Verstellvorgang gelassen wird.

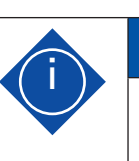

# **i Hinweis**

Beachten Sie dabei auch die branchenüblichen Regeln, wie z. B. zusammengestellt in "Leitlinie - Elektrische Installation in Büromöbeln", Veröffentlicht durch buero-forum im bso Verband Büro, Sitz- und Objektmöbel e.V.

# **6.3 Gesamtkonfiguration (Beispiel)**

In der folgenden Abbildung sehen Sie die Buchsenbelegung für eine Beispiel-Konfiguration. Diese Beispiel-Konfiguration besteht aus:

- · 1: einer Steuerung des Typs LegaDrive COMPACT-e-2
- · 2: einem Tischgestell mit zwei LegaDrive Hubsäulen
- · 3: einem Handschalter des Typs LegaDrive Basic
- · 4: einem Stromversorgungskabel LegaDrive EU

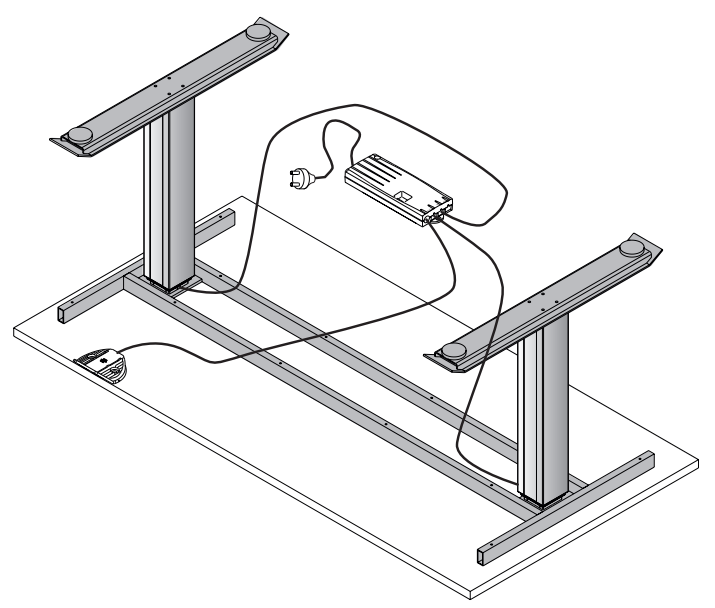

Abb. 47: Beispiel-Konfiguration

Um einen sicheren Betrieb des LegaDrive Systems zu gewährleisten, beachten Sie bitte folgende Sicherheitshinweise:

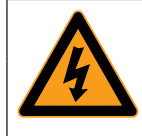

# **Gefahr Lebensgefahr!**

Es besteht Lebensgefahr durch Stromschlag! Halten Sie Kinder vom elektrisch höhenverstellbaren Arbeitsplatz bzw. von Motorsteuerung und Handschalter fern! Es könnte Verletzungsgefahr durch Spannung entstehen.

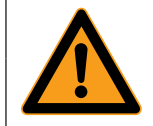

# **Warnung**

**Warnung!** Achten Sie darauf, dass alle Bewegungen des Tischgestells korrekt und ruckelfrei erfolgen. Sollte dies nicht der Fall sein, trennen Sie das Stromversorgungskabel vom Stromnetz und wenden Sie sich bitte an den Kundendienst des Herstellers.

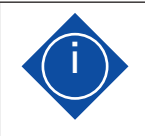

# **i Hinweis**

Wenn während der Höhenverstellung ein Stromausfall stattfindet oder das Stromversorgungskabel gezogen wird, kann ein manueller Reset (siehe dazu Kapitel 7.4.4) notwendig sein!

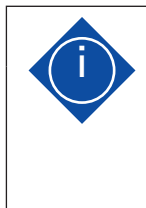

# **i Hinweis**

Ziehen Sie bei Gewitter oder bei längerer Abwesenheit das Stromversorgungskabel aus der Steckdose! Andernfalls könnten Geräteschäden durch netzbedingte Überspannung entstehen.

# **7.1 Grundfunktionen**

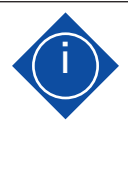

## **i Hinweis**

Die Steuerung bietet einen weitreichenden Funktionsumfang! Die Verfügbarkeit einiger Funktionen hängt jedoch vom verwendeten Handschalter ab.

In diesem Abschnitt sind Grundfunktionen beschrieben, die mit jedem für die Steuerung vorgesehenen Handschalter ausgeführt werden können.

## **7.1.1 Aufwärtsbewegung der Tischplatte**

Diese Funktion dient zum einfachen Verstellen der Tischplattenposition nach oben. Dazu gehen Sie wie folgt vor:

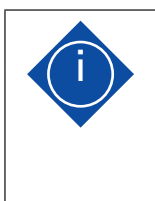

### **i Hinweis**

Die Tischplatte bewegt sich solange nach oben, bis Sie die Taste loslassen, oder bis die oberste Tischplattenposition erreicht ist.

**Funktion** 

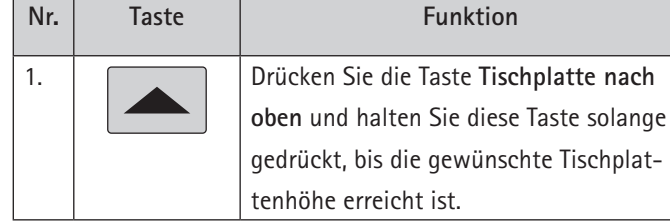

**i Hinweis** Zur Reduzierung des Energieverbrauchs schaltet sich die Steuerung bei Nicht-Benutzung automatisch in den Standby-Modus. Die Verstellbewegung der Tischplatte startet mit einer kurzen Verzögerung wenn sich die Steuerung im Standby-Modus befunden hat.

# **7.1.2 Abwärtsbewegung der Tischplatte**

Diese Funktion dient zum einfachen Verstellen der Tischplattenposition nach unten. Dazu gehen Sie wie folgt vor:

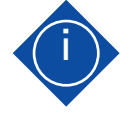

# **i Hinweis**

Die Tischplatte bewegt sich solange nach unten, bis Sie die Taste loslassen, oder bis die unterste Tischplattenposition erreicht ist.

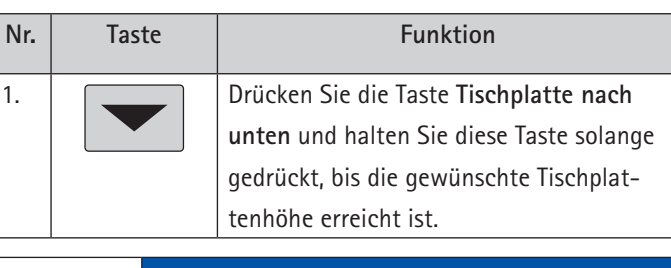

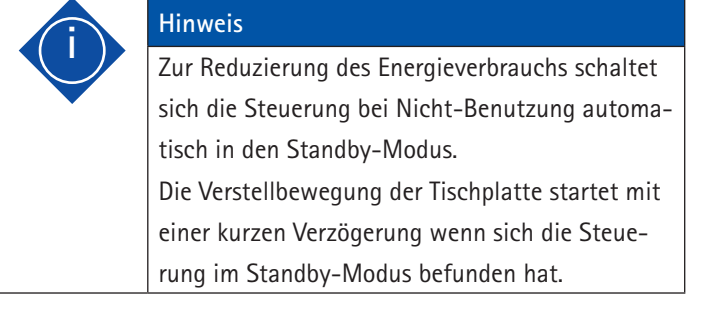

## **7.2. Anzeigefunktionen**

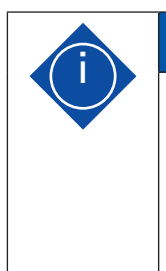

### **i Hinweis**

Die folgenden Funktionen der Steuerung können Sie nur dann nutzen, wenn Sie einen Handschalter mit Display (wie z. B. LegaDrive Touch Inlay oder LegaDrive Touch Comfort) zur Verfügung haben!

Die LegaDrive Touch Handschalter bieten ein 4-stelliges Display mit optionalem Dezimalpunkt zur Positions- und Informationsanzeige. Die aktuelle Tischhöhe, Fehlermeldungen und Menüanzeigen können damit dargestellt werden. Die Anzeigeeinheit der Höhe und die Dezimalpunkt-Einstellungen sind abhängig von den Motorsteuerungs-Parametern.

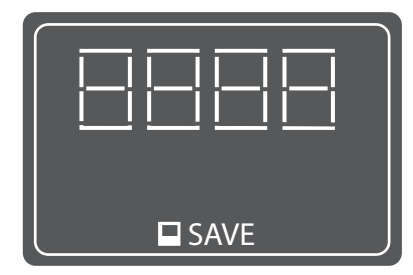

Abb. 48: Display der LegaDrive Touch Handschalter

## **7.3. Displaysperre**

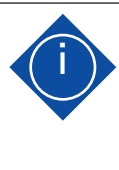

# **i Hinweis**

Die folgenden Funktionen der Steuerung können Sie nur dann nutzen, wenn Sie einen Handschalter mit Touch Funktionalität und Display (wie z. B. LegaDrive Touch Inlay oder LegaDrive Touch Comfort) zur Verfügung haben!

Durch Wischen über das Display wird die Displaysperre aktiviert oder deaktiviert. Beim Aktivieren der Sperre wird auf dem Display ein Schlüssel-Symbol angezeigt.

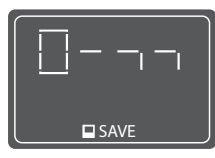

Abb. 49: Das Schlüssel-Symbol zeigt die aktivierte Displaysperre an

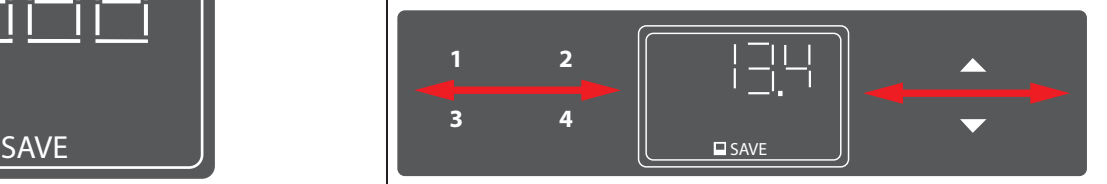

Abb. 50: Aktivierung und Deaktivierung der Sperre beim LegaDrive Touch Comfort Handschalter erfolgt durch Wischen nach links oder rechts

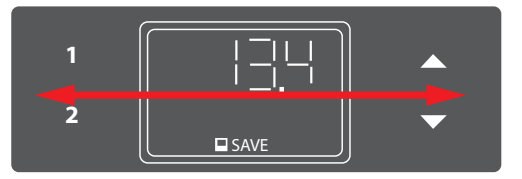

Abb. 51: Aktivierung und Deaktivierung der Sperre beim LegaDrive Touch Inlay Handschalter erfolgt durch Wischen nach links oder rechts

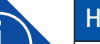

### **i Hinweis**

Die Richtung der Wischbewegung ist nicht relevant. (siehe Abbildungen 48 und 49)

# **i Hinweis**

Achten Sie darauf, dass über das Display nur leicht gewischt wird, ohne das dabei eine der Tasten gedrückt wird.

### **i Hinweis**

Zum Zeitpunkt der Aktivierung / Deaktivierung der Sperre muss das Display aktiv sein (z. B. die aktuelle Höhe anzeigen). Ein kurzer Tastendruck, z. B. auf die AUF-Taste kann das Display aktivieren.

## **7.4 Erweiterte Funktionen**

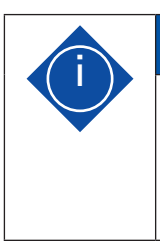

# **i Hinweis**

Die folgenden Funktionen der Steuerung können Sie nur dann nutzen, wenn Sie einen Handschalter mit **Memorypositionstasten** und mit einer **SAVE-Taste** zur Verfügung haben!

## **7.4.1 Speichern einer Tischplattenposition**

Diese Funktion speichert eine definierte Tischplattenhöhe (pro Memorypositionstaste kann eine Tischplattenhöhe gespeichert werden). Zum Speichern einer Tischplattenposition gehen Sie wie folgt vor:

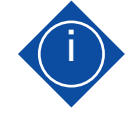

# **i Hinweis**

Wenn die Steuerung zum ersten Mal eingeschaltet wird, sind alle gespeicherten Positionen gleich der geringsten Tischplattenhöhe (untere Tischplattenposition).

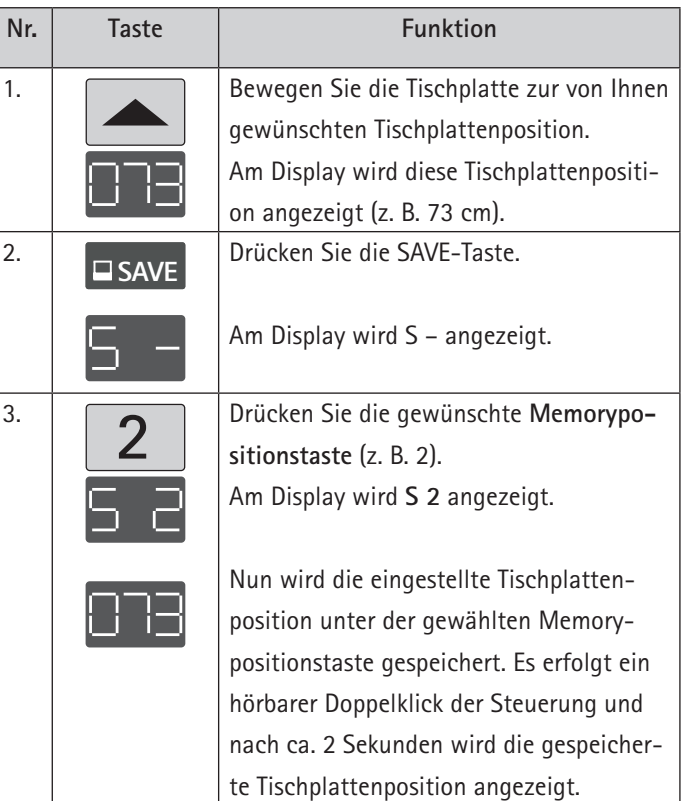

# **7.4.2 Verstellung der Tischplatte zu einer gespeicherten Position**

Mit dieser Funktion können Sie eine gespeicherte Tischplattenposition einstellen. Zum Einstellen einer gespeicherten Tischplattenposition gehen Sie wie folgt vor:

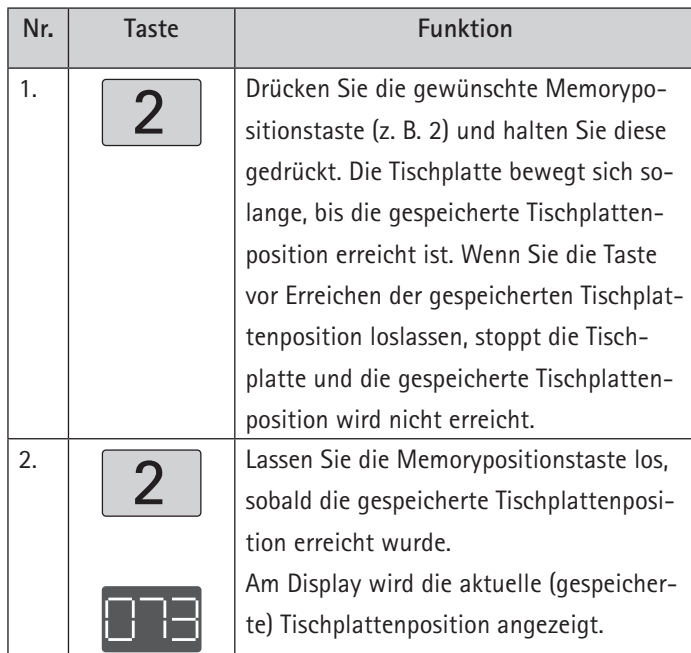

## **7.4.3 Höhenanzeige der Tischplattenposition ändern**

Diese Funktion dient der individuellen Anpassung der angezeigten Höhe auf dem Display des Handschalters an die reale Höhe der Tischplatte. Für diese Anpassung gehen Sie wie folgt vor:

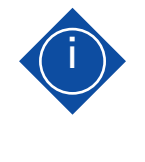

# **i Hinweis**

Beachten Sie bitte, dass sich bei diesem Einstellvorgang die Position der Tischplatte nicht ändert. Es ändert sich ausschließlich die Displayanzeige.

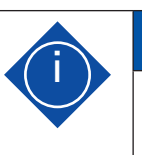

# **i Hinweis**

Diese Funktion ist nur für Handschalter mit integriertem Display verfügbar.

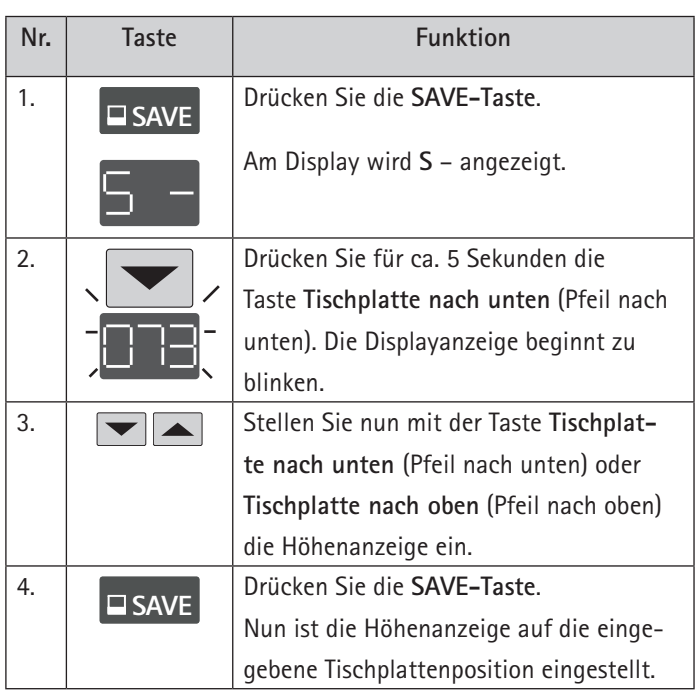

## **7.4.4 Manueller Reset**

Wenn die wirkliche Tischplattenposition nicht mehr mit der angezeigten Tischplattenposition übereinstimmt oder eine bereits konfigurierte Steuerung an einem anderen baugleichen elektrisch höhenverstellbaren Arbeitsplatz verwendet wird, müssen Sie einen Endlagenabgleich der untersten Tischplattenposition durchführen.

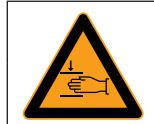

# **Warnung**

**Warnung!**

Während der Referenzfahrt dürfen sich keine Möbelteile (z.B. Container, Verkleidungen,...) oder Gegenstände im Verfahrbereich des Tisches befinden. Es muss sichergestellt sein, dass die Hubsäulen komplett einfahren können. Nichteinhaltung führt zu Bauteilschäden des Hubsäulensystems!

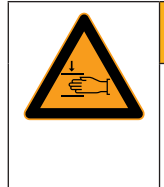

# **Warnung**

**Warnung!** Bei allen Resetvorgängen und beim Endlagenabgleich ist die **Kollisionserkennung (ISP) nicht aktiv**. Beachten Sie dabei eine mögliche Quetschgefahr!

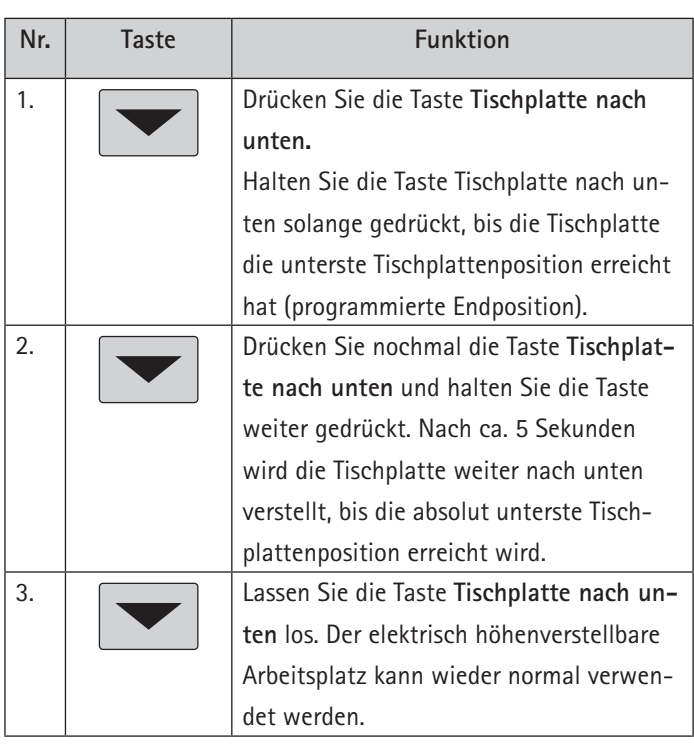

# **7.5 Softwareabhängige Funktionen**

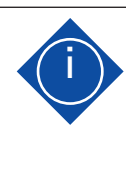

# **i Hinweis**

Die Steuerung wird vor Auslieferung mittels Software parametrisiert. Die folgenden Funktionen sind nur dann verwendbar, wenn die Steuerung entsprechend parametrisiert ist.

## **7.5.1 Langsame Fahrgeschwindigkeitsbereiche**

Diese Funktion (low speed area) bewirkt, dass während der Verstellung der Tischplatte die Geschwindigkeit vor dem Erreichen folgender Positionen automatisch verlangsamt wird:

- Oberste und unterste Tischplattenposition.
- Alle gespeicherten Positionen (z. B.: Memory-Position, Container-Stop-Position).

# **7.5.2 Einschaltdauerüberwachung**

Die Einschaltdauerüberwachung bewirkt, dass beim Erreichen einer definierten Einschaltdauer die Steuerung eine definierte Zeit außer Betrieb ist (z. B. nach 2 Minuten durchgehendem Betrieb wird die Steuerung automatisch für 18 Minuten außer Betrieb gesetzt).

## **7.5.3 Sicherheitsbereich**

Diese Funktion bewirkt einen Sicherheitsstopp an einer definierten Tischplattenposition (mittels Software konfiguriert). Der Sicherheitsstopp funktioniert wie folgt:

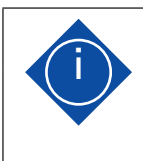

### **i Hinweis**

In Sicherheitsbereichen ist das Speichern von Tischplattenpositionen nicht möglich!

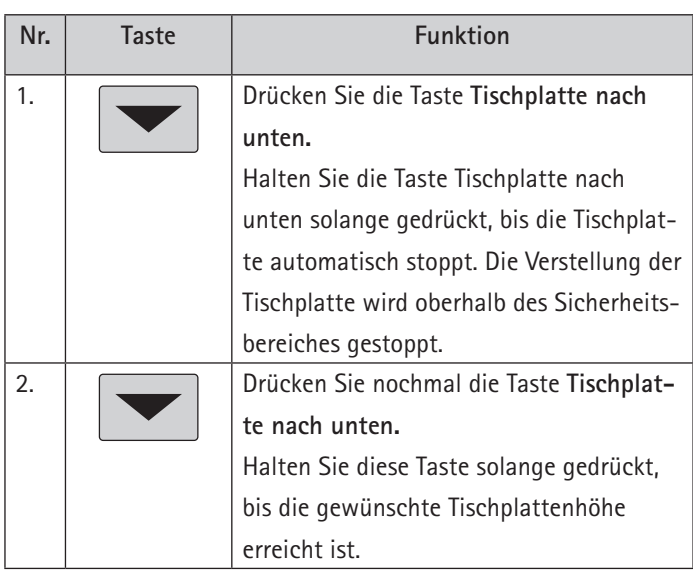

## **7.5.4 Container-Stop- und Shelf-Stop-Positionen**

Diese beiden Features können eingesetzt werden, um den Fahrbereich des Tisches einzuschränken (wenn z. B. ein Container unter dem Tisch steht). Eine Container-Stop-Position kann in der unteren Hälfte des Fahrbereiches eingestellt werden, eine Shelf-Stop-Position in der oberen Hälfte. Wenn eine Container-Stop-Position gesetzt ist, wird diese als neue untere Endlage verwendet, eine Shelf-Stop-Position entspricht einer neuen oberen Endlage des Fahrbereiches. Um eine Container-Stop- / Shelf-Stop-Position zu speichern, gehen Sie wie folgt vor:

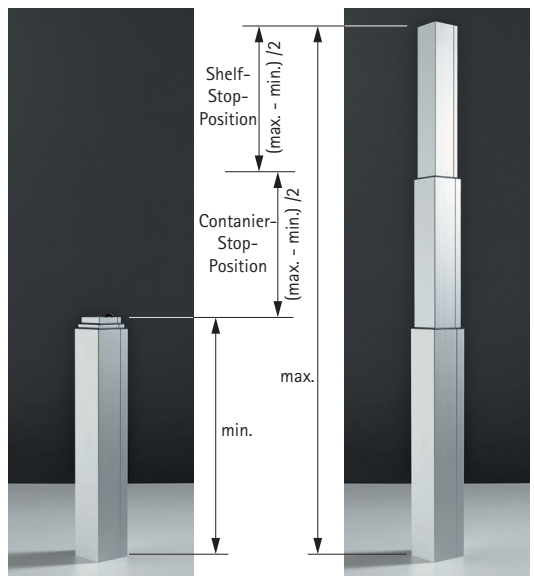

Abb. 52: Container-Stop- / Shelf-Stop-Position

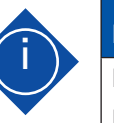

### **i Hinweis**

Diese Schritte müssen für eine Container-Stop-Position und eine Shelf-Stop-Position separat durchgeführt werden!

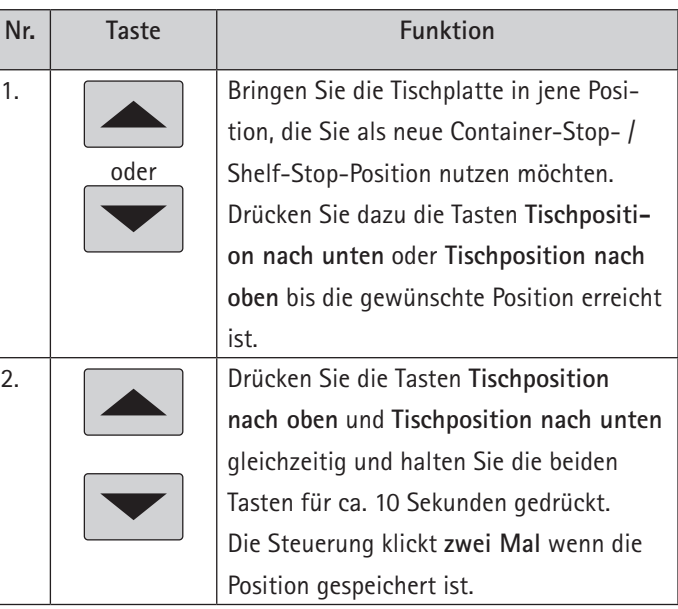

Haben Sie einen Handschalter mit Display (wie z.B. LegaDrive Touch Inlay oder LegaDrive Touch Comfort) zur Verfügung, gehen Sie wie folgt vor:

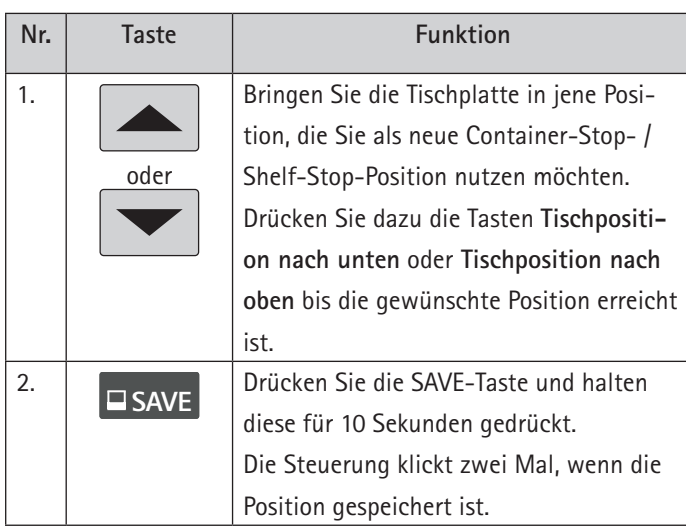

Um eine Container-Stop- / Shelf-Stop-Position zu **deaktivieren**, gehen Sie wie folgt vor:

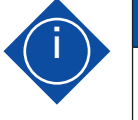

# **i Hinweis**

Diese Schritte müssen für eine Container-Stop-Position und eine Shelf-Stop-Position separat durchgeführt werden!

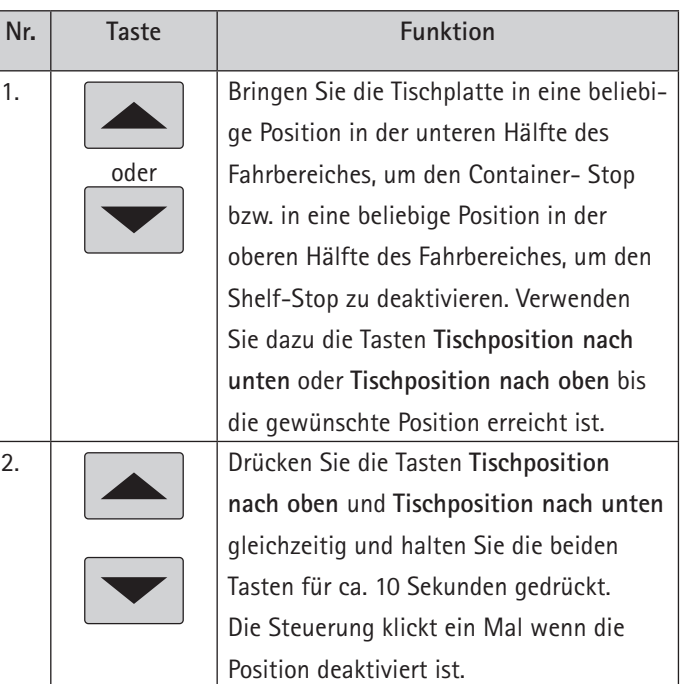

Haben Sie einen Handschalter mit Display (wie z.B. LegaDrive Touch Inlay oder LegaDrive Touch Comfort) zur Verfügung, gehen Sie wie folgt vor:

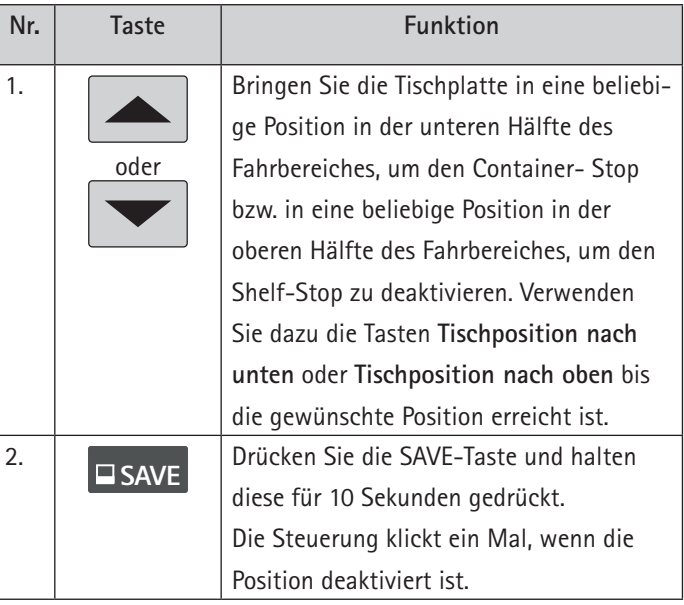

## **7.5.5 Plug detection**

Die Steuerung erkennt, ob an der jeweiligen Buchse eine Hubsäule angesteckt ist. Weiter erkennt die Steuerung, ob eine Hubsäule getauscht wurde.

Wenn eine Hubsäule fehlt oder ersetzt wurde, klickt die Steuerung drei Mal. Zusätzlich wird am Display ein entsprechender Fehlercode (siehe Fehlerliste in Kapitel 8) angezeigt, falls der Handschalter mit einem Display ausgestattet ist.

Um den Fehler zu beheben, muss ein manueller Reset durchgeführt werden (siehe dazu Kapitel 7.4.4).

## **7.5.6 Auto Detect Number of Drives**

Zusätzlich zur Steckererkennung (Plug detection) kann die Steuerung automatisch die Anzahl der angesteckten Hubsäulen detektieren. Diese Funktion wird immer bei der ersten Inbetriebnahme der Steuerung und nach dem Zurücksetzen auf Werkseinstellung (siehe dazu Kapitel 7.5.9) aktiv.

Nach Erstinbetriebnahme angeschlossene Hubsäulen werden nicht automatisch erkannt. Zum Ändern der eingelernten Konfiguration muss die Steuerung auf Werkseinstellung zurückgesetzt werden.

### **Mögliche Situationen:**

- Erste Verwendung der Steuerung.
- · Nach Zurücksetzen auf Werkseinstellung.

# **7.5.7 Kollisionserkennung (Drive back)**

Die Tischplatte verändert seine Position nach Auslösen einer Sicherheitsfunktion (durch die Kollisionserkennung ISP oder durch optionales Zubehör z. B. Quetschschutzleiste) automatisch um einen definierten Abstand in die Gegenrichtung. Damit wird ein dauerhaftes Einklemmen verhindert.

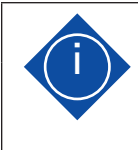

# **i Hinweis**

Die Funktion Drive back ist nur dann aktiv, wenn eine Kollisionserkennung (ISP oder optionales Zubehör z. B. Schalter oder Quetschschutzleiste) verfügbar ist.

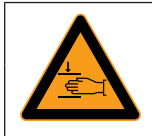

# **Warnung**

**Warnung!**

In Ausnahmefällen kann trotz der Kollisionserkennung ISP Quetschgefahr bestehen, da für die Motorabschaltung nicht nur die Steuerung, sondern auch das Zusammenwirken aller Komponenten des elektrisch höhenverstellbaren Arbeitsplatzes verantwortlich sind! Zudem wird die Abschaltempfindlichkeit durch die Mechanik, den Motor und die Umgebungsbedingungen beeinflusst!

## **7.5.8 Ändern der angezeigten Tischhöhe (cm oder Zoll)**

Mit dieser Funktion kann die Displayanzeige des Memory-Handschalters von Zentimeter auf Zoll umgestellt werden und umgekehrt. Die Tischhöhe selbst ändert sich durch diese Funktion nicht.

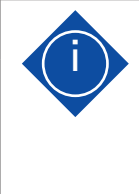

## **i Hinweis**

Wenn das Menü aufgerufen wird, wird am Display **S** und **eine Nummer,** z. B. S 1 angezeigt. Die Nummer hängt von den Parametern der Steuerung ab.

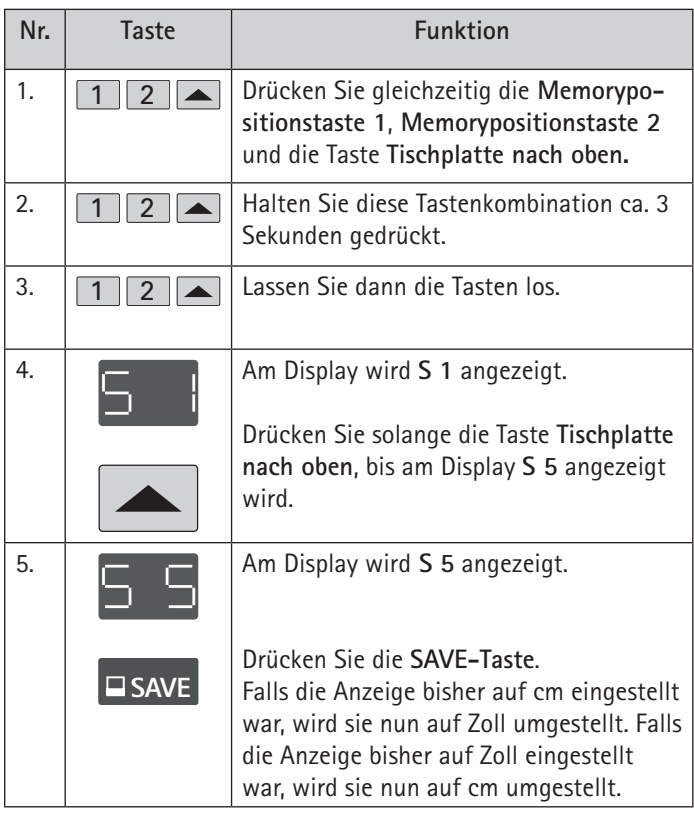

# **7.5.9 Steuerung auf Werkseinstellungen zurücksetzen (S0-Menü)**

Mit dieser Funktion kann die Steuerung auf Werkseinstellungen zurückgesetzt werden.

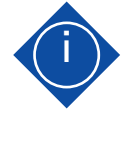

# **i Hinweis**

Wenn das Menü aufgerufen wird, wird am Display **S** und **eine Nummer**, z. B. S 1 angezeigt. Die Nummer hängt von den Parametern der Steuerung ab.

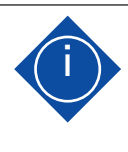

# **i Hinweis**

Werden in einem System die Anzahl der Hubsäulen getauscht, sind zuvor zwingend die Steuerung auf Werkseinstellungen zurückzusetzen und ein manueller Reset (siehe dazu Kapitel 7.4.4) durchzuführen.

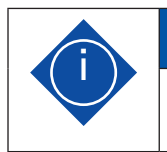

# **i Hinweis**

Ein Handschalter mit Display ist für diese Prozedur notwendig.

Um die Steuerung nach einer derartigen Änderung der Hubsäulenkonfiguration wieder verwenden zu können, gehen Sie wie folgt vor:

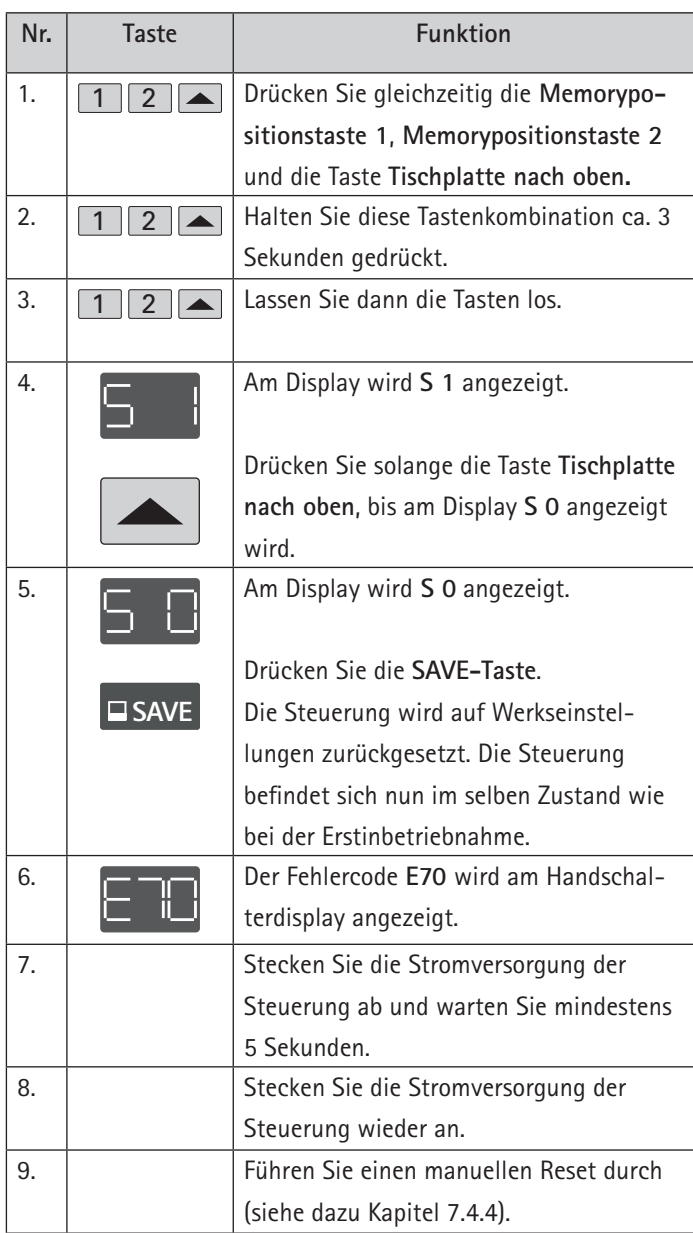

Falls ein Handschalter eingesetzt wird, der nur über je eine Aufund Ab- Taste verfügt, gehen Sie wie folgt vor:

# **i Hinweis**

2.

3.

4.

Dies ist bei Steuerungen mit der **Revision /1.11.3**  $\begin{tabular}{ll} \bf{m\"oglich.} & \tt Type: & COMPACT-e-3-E01+HET000-EU \\ & {\bf Hettich} & {\tt Rvibicion} & 7/11.13 \\ \hline 0.63270 Kochraqstr & \tt Maput: & 220-230V/60-601425A \\ \hline 0.64200-EU \\ \hline 0.64200-EU \\ \hline \end{tabular} \begin{tabular}{ll} \bf 1.6 & \tt Maput: & 360V/24V =  
\n 5.76 & \tt Maput: & 360V/24V =  
\n 5.76 & \tt Map$ 龖

Bei Steuerungen mit der **Revision /1.9.14 oder älter** ist das Zurücksetzen auf Werkseinstellungen **nur mit Displayhandschalter** möglich.

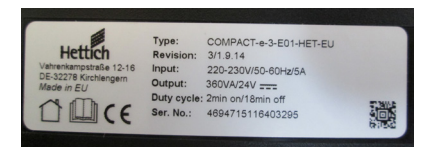

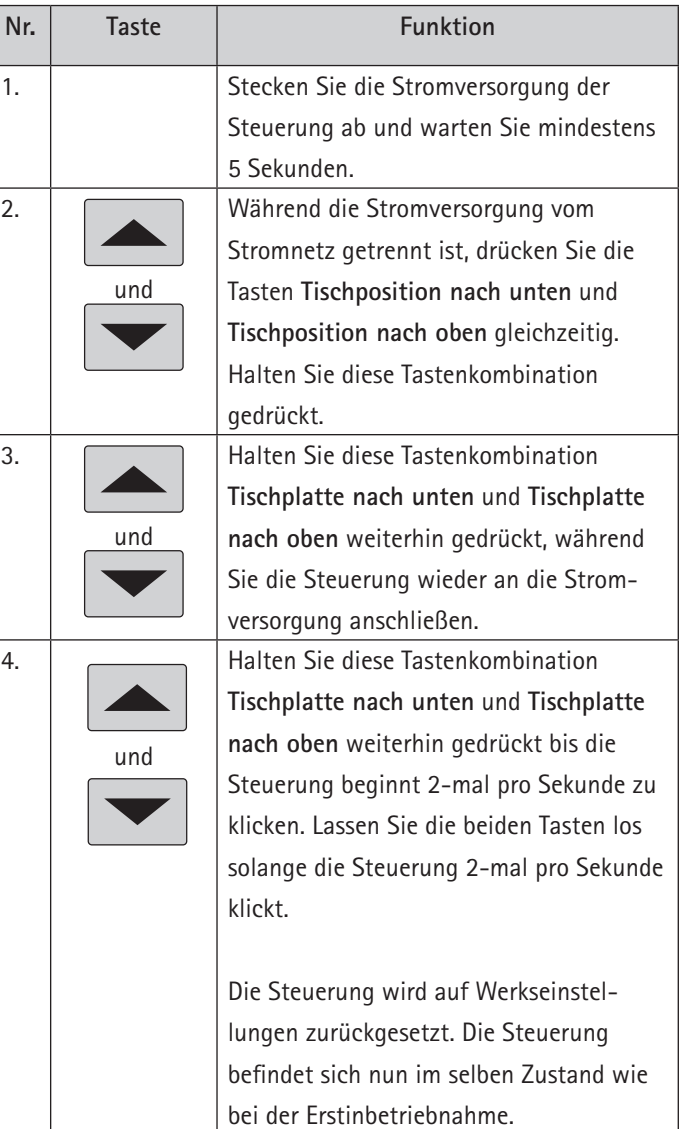

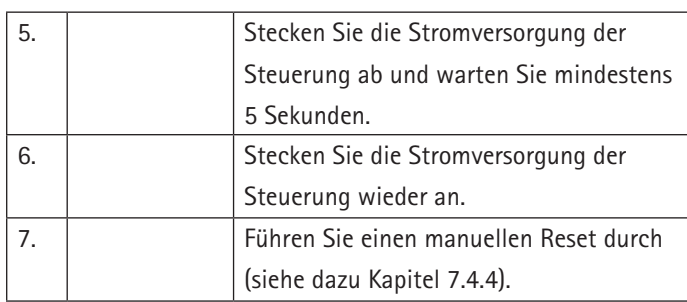

## **7.5.10 Kaskadierung**

Die Kaskadierung ermöglicht durch die Verbindung von mehreren Steuerungen den Betrieb von bis zu zwölf synchron laufenden Hubsäulen.

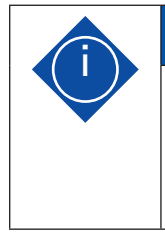

# **i Hinweis**

Es ist vorab per Parameter festzulegen, ob eine Steuerung für Kaskadierung eingesetzt wird. Geringfügige Abweichungen zu den Funktionen einer Einzelsteuerung sind möglich.

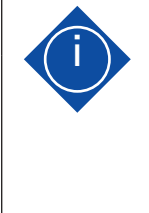

### **i Hinweis**

Weitere Informationen, die die Kaskadierung betreffen, entnehmen Sie bitte der separaten Betriebsanleitung "Kaskadierung von LegaDrive Steuerungen" des Herstellers.

Störungen am Hubsäulensystem dürfen nur Fachkräfte, die vom Verantwortlichen beauftragt sind, beheben.

Bei der Ermittlung der Störungsursache das gesamte Umfeld des Hubsäulensystems berücksichtigen. Bei Beschädigung während der Gewährleistungszeit muss der Hersteller umgehend informiert werden.

### **8.1 Sicherheitshinweise**

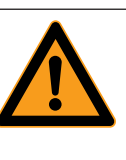

# **Warnung**

**Sicherheitsvorschriften beim Ermitteln der Störungsursache bzw. Behebung der Störung!** Beachten Sie die Unfallverhütungsvorschriften! Stellen Sie bei mechanischer Störung sicher, dass das Hubsäulensystem spannungsfrei geschaltet ist!

**Vor Beginn der Störungsbeseitigung muss das Hubsäulensystem spannungsfrei geschaltet werden!**

Trennen Sie das Stromversorgungskabel vom Stromnetz und sichern Sie dieses gegen unbeabsichtigtes Wiedereinschalten.

## **8.2 Störungen**

In diesem Kapitel finden Sie Detailinformationen zu folgenden Themen:

- · Mögliche Störungen und deren Behebung
- · Fehlermeldungen am Display der Handschalter
- · Klick-Codes der Steuerung

# **8.2.1 Mögliche Störungen und deren Behebung**

### **Hubsäulen funktionieren nicht**

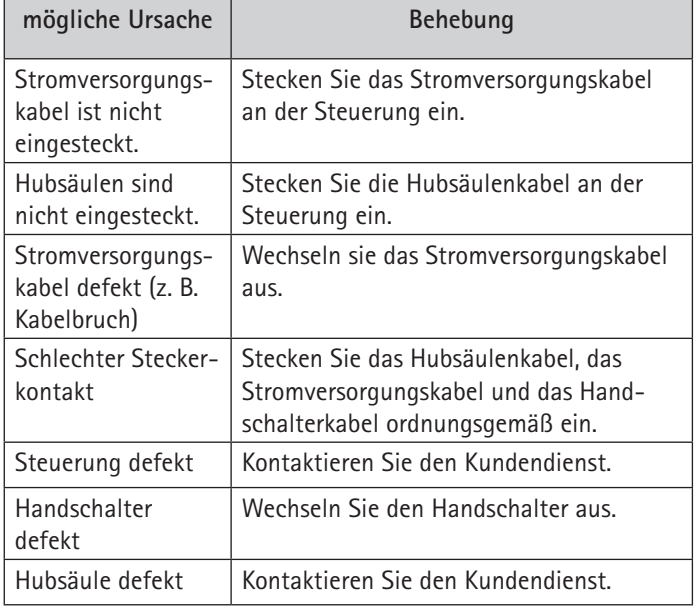

## **Hubsäulen laufen nur in eine Richtung**

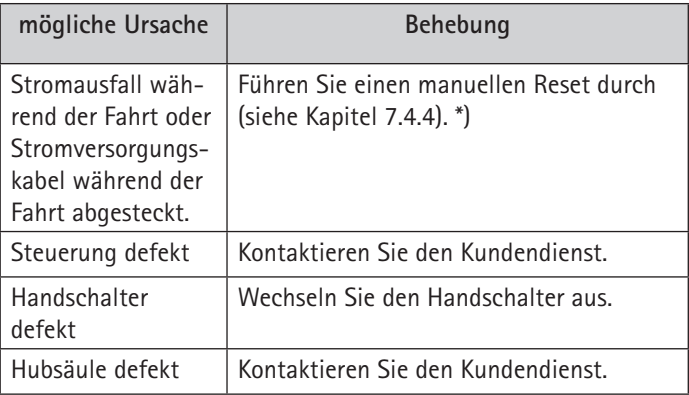

\*) wenn die Antriebe nur nach unten fahren.

**Display funktioniert nicht (Tasten funktionieren)**

## **8.2.2 Fehlermeldung am Display der Handschalter**

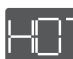

Am Display wird **HOT** angezeigt.

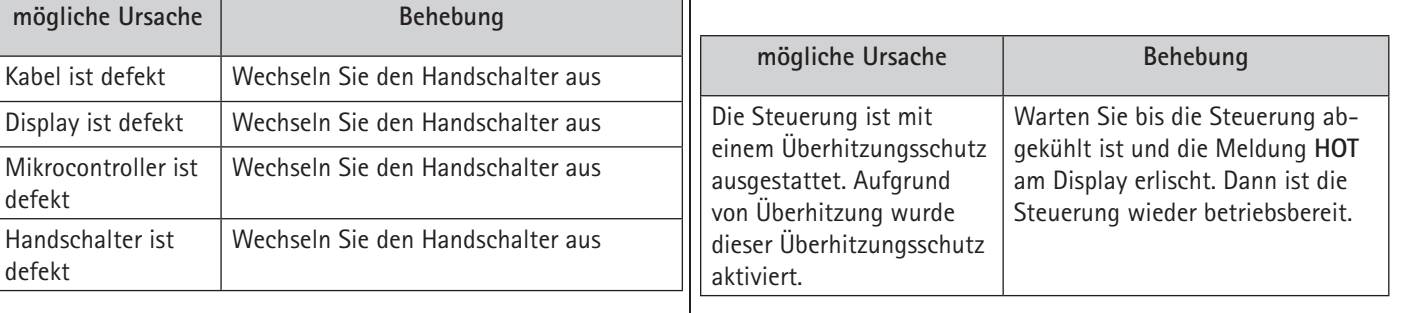

## **Tasten funktionieren nicht (Display funktioniert)**

defekt

Handschalter defekt

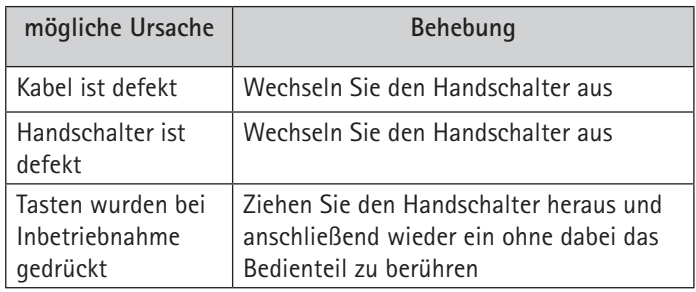

### **Steuerung oder Handschalter funktionieren nicht**

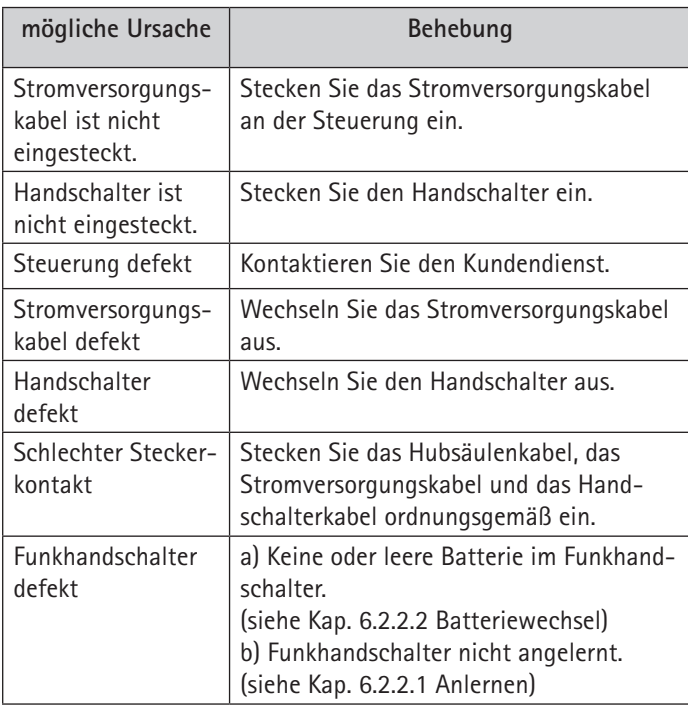

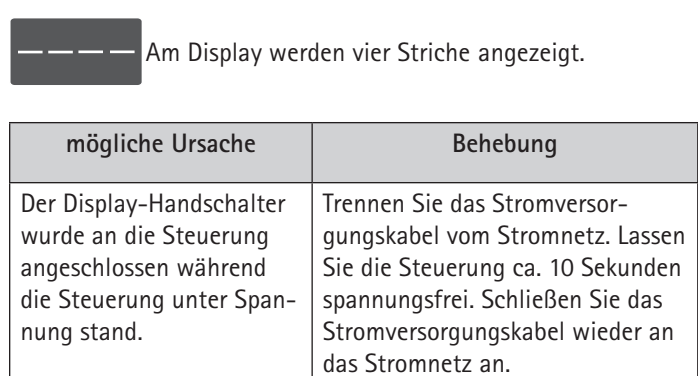

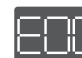

Am Display wird **E + eine Fehlernummer** angezeigt.

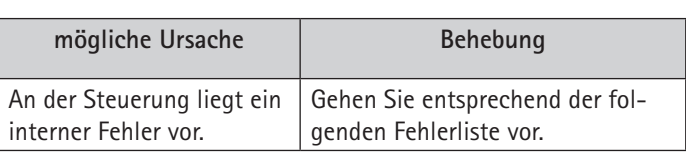

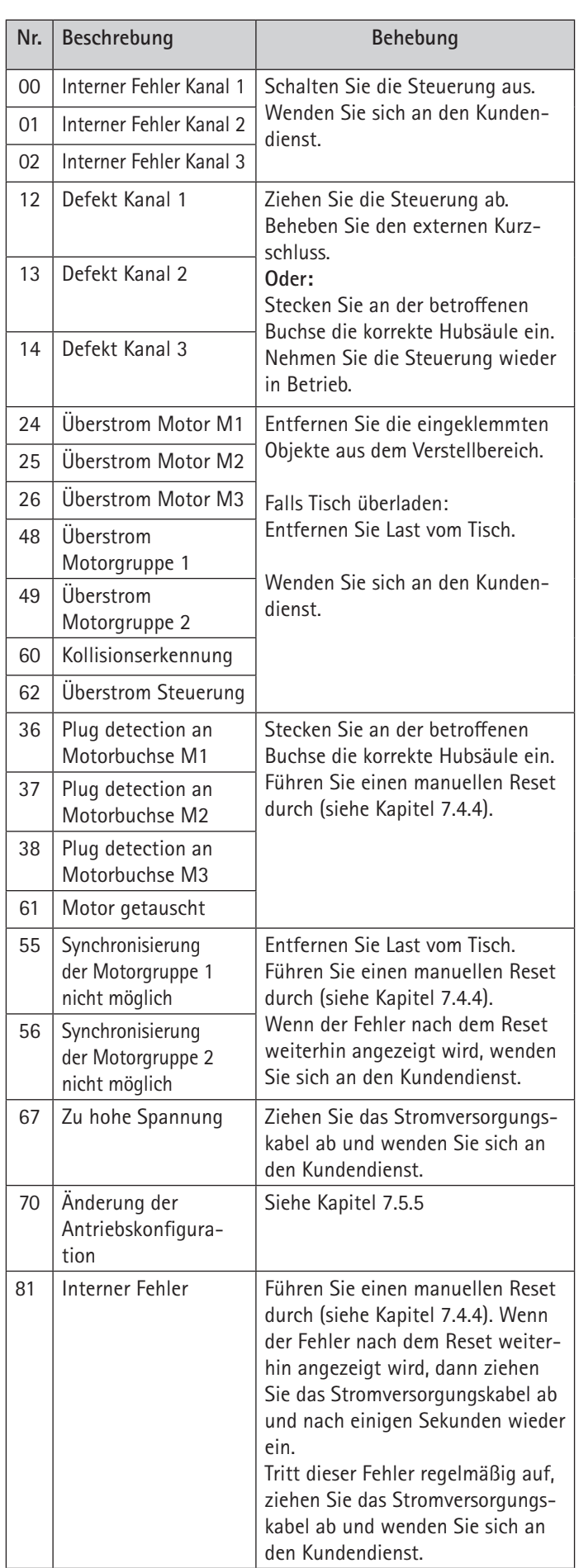

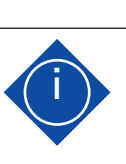

## **i Hinweis**

Die **PowerFail Detection** stellt Stromausfälle fest und speichert alle relevanten Daten bevor die Spannung unter ein kritisches Niveau fällt. In wenigen Ausnahmefällen ist diese Speicherung nicht möglich und beim nächsten Einschalten der Steuerung wird **E81** angezeigt und die Steuerung klickt dreimal. Um diesen Fehler zu beheben ist ein **manueller Reset** notwendig (siehe Kapitel 7.4.4).

## **8.2.3 Klick-Codes der Steuerung**

Sobald die Steuerung mit Strom versorgt wird, nutzt die Steuerung die eingebauten Relais, um den Benutzer akustisch über den Systemstatus, sowie über den Grund der letzten Abschaltung zu informieren. Die nachfolgende Tabelle zeigt, wie die Anzahl der Klicks mit den verschiedenen Informationen zusammenhängt.

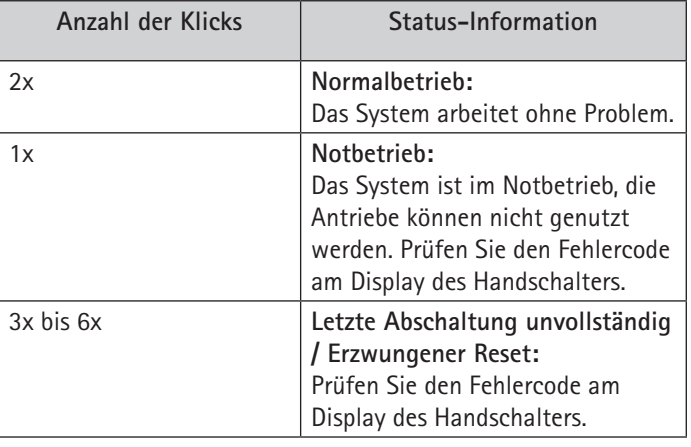

# **9. Wartung und Instandhaltung**

- · Regelmäßige Prüfung der Elektroinstallation gemäß VDE-Richtlinien.
- Einhaltung aller nationalen Vorschriften/Regelungen.
- Reinigung des gesamten Tischgestells min. alle 2 Wochen (empfohlen).

Die Lebensdauer des Hubsäulensystems LegaDrive hängt von der bestimmungsgemäßen Verwendung und der Einhaltung regelmäßiger Wartungsintervalle ab.

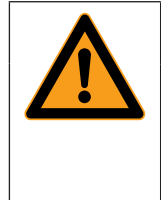

# **Warnung**

**Verletzungsgefahr!** Wartung- und Instandhaltungsarbeiten sind ausschließlich durch eingewiesenes Fachpersonal durchzuführen.

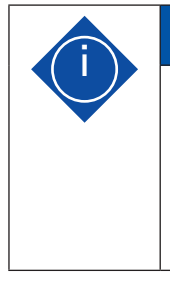

# **i Hinweis**

Werden in einem System Hubsäulen getauscht, sind zuvor zwingend die Steuerung auf Werkseinstellungen zurückzusetzen (siehe dazu Kapitel 7.5.9) und ein manueller Reset (siehe dazu Kapitel 7.4.4) durchzuführen.

## **9.1 Sicherheitshinweise**

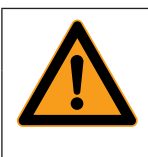

# **Warnung**

- **Verletzungsgefahr!**
- · Wartungsarbeiten nur im Stillstand des Hubsäulensystems durchführen.
- · Sicherstellen, dass das Hubsäulensystem gegen unbeabsichtigtes Einschalten gesichert ist.
- · Sicherheitshinweise und Unfallverhütungsvorschriften bei der Verwendung von Öl-/Schmierstoffen, Reinigungsmittel und Ersatzteilen des entsprechenden Herstellers beachten!

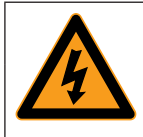

# **Gefahr Lebensgefahr!**

Wartungsarbeiten an elektrischen Anschlüssen des Hubsäulensystems bzw. an elektrischen Hilfs- / Steueranschlüssen dürfen nur Elektrofachkräfte durchführen.

**Vor Beginn der Störungsbeseitigung muss das Hubsäulensystem spannungsfrei geschaltet werden!**

Trennen Sie das Stromversorgungskabel vom Stromnetz und sichern Sie dieses gegen unbeabsichtigtes Wiedereinschalten.

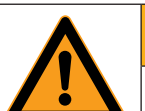

# **Warnung**

**Gefahr**

**Verletzungsgefahr!**

· Die grundlegenden Sicherheitshinweise in den Dokumentationen der Unterlieferanten sind zu beachten.

· Es ist vom Hersteller untersagt, Brennschneid-, Schweiß-, Löt- und Schleifarbeiten am Hubsäulensystem durchzuführen.

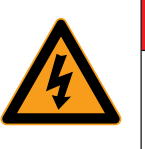

# **Lebensgefahr durch Beeinflussung der Schutzeinrichtungen!**

Beeinflusste Schutzeinrichtungen gewähren im Gefahrfall keinen Schutz. Dies kann zu tödlichen Verletzungen des Personals und zu Schäden der Hubsäule oder anderen Sachwerten führen.

· Grundsätzlich sollen bei Montage- / Demontage- / Remontage- sowie Reparaturarbeiten keine Sicherheitseinrichtungen demontiert oder außer Funktion gesetzt werden.

# **9. Wartung und Instandhaltung**

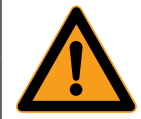

# **Warnung**

## **Verletzungsgefahr durch die Nichtbeachtung von Sicherheitsmaßnahmen!**

Werden Sicherheitsmaßnahmen nicht befolgt, kann dies zu schweren Verletzungen der an dem Tischgestell befindlichen Personen, und zu schweren Schäden führen. Treffen Sie vor dem Beginn und während Arbeiten, welche die Wartung, Instandhaltung und Störungsbeseitigung betreffen, die zutreffenden Sicherheitsmaßnahmen und befolgen Sie diese.

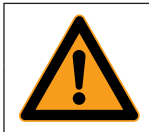

# **Warnung**

**Verletzungsgefahr durch die Nichtbeachtung von Sicherheitsmaßnahmen!** Die Gehäuse der LegaDrive Komponenten dürfen nicht geöffnet, entfernt oder beschädigt werden. Die Nichtbeachtung kann zu Verletzungen führen!

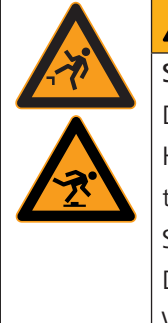

# **Warnung**

**Sturzgefahr/Stolpergefahr!** Durch Verschmutzungen, Reste von Betriebs- und Hilfsstoffen sowie durch herumliegende Austauschteile und Werkzeug besteht Sturz- bzw. Stolpergefahr. Durch einen Sturz können Personen schwere

- Verletzungen erleiden. · Halten Sie den Arbeitsplatz, insbesondere alle Griffe, Tritte, etc. frei von Verschmutzung.
- · Entsorgen Sie sachgerecht Betriebs- und Hilfsstoffreste und verstauen Sie sorgfältig Austauschteile und Werkzeuge.

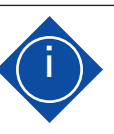

# **i Hinweis**

Beschädigung des Tischgestells durch unsachgemäße Instandsetzung!

An dem Tischgestell können durch nicht ordnungsgemäße Demontage und Montage Sachschäden oder Folgeschäden entstehen.

Es gilt daher bei allen Ausbau- und Zerlegearbeiten grundsätzlich:

- · Teile in ihrer Zusammengehörigkeit kennzeichnen
- · Einbaulage und -ort kennzeichnen und notieren
- · Baugruppen getrennt ausbauen und aufbewahren

Nach Instandsetzungsarbeiten gilt grundsätzlich:

- · Alle Schraubverbindungen auf festen Sitz kontrollieren.
- · Alle Abdeckungen schließen und anschrauben.

# **9. Wartung und Instandhaltung**

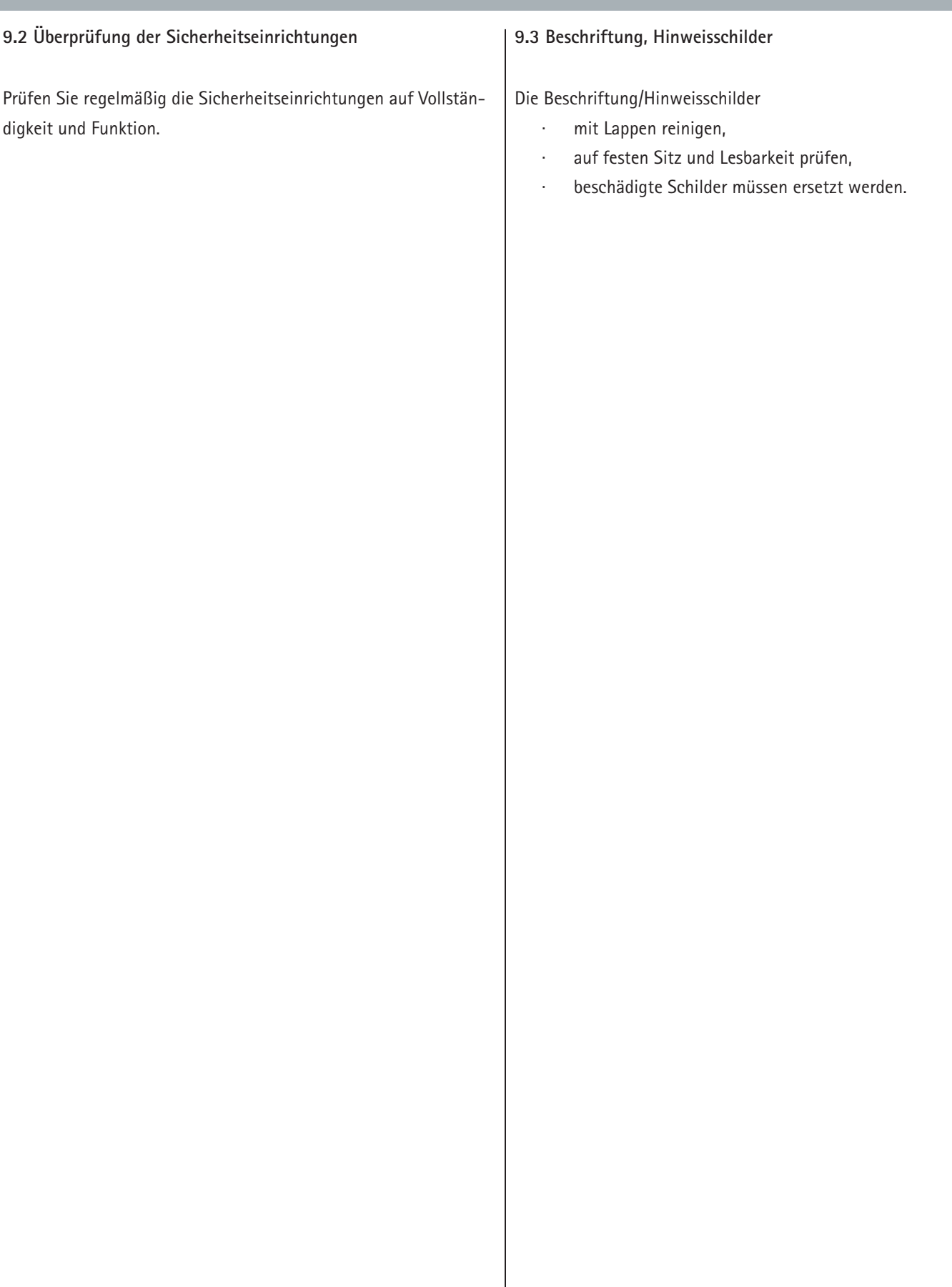

# **10. Außerbetriebnahme**

Bei Außerbetriebnahme ist das Stromversorgungskabel vom Stromnetz zu trennen.

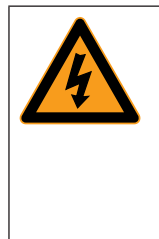

# **Gefahr**

**Gefahr durch Stromschlag!** Die Arbeit an elektrischen Ausrüstungen dürfen nur von autorisierten Elektrofachkräften ausgeführt werden!

# **11. Entsorgung**

Bauteile nach Werkstoffen getrennt umweltgerecht entsorgen. Elektrobauteile sind als Sondermüll zu entsorgen.

### **11.1 Umweltschutz**

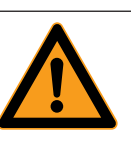

# **Vorsicht**

**Vorsicht!**

Bei allen Arbeiten am Hubsäulensystem sind die gesetzlichen Pflichten zur Abfallvermeidung und ordnungsgemäßen Verwertung/Beseitigung einzuhalten!

Insbesondere bei Installations-, Reparatur- und Wartungsarbeiten dürfen wassergefährdete Stoffe wie

- · Schmierfette oder
- · lösungsmittelhaltige Reinigungsflüssigkeiten nicht den Boden belasten oder in die Kanalisation gelangen!

Diese Stoffe müssen in geeigneten Behältern aufbewahrt, transportiert, aufgeladen und entsorgt werden.

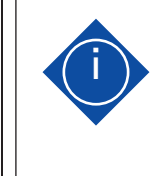

### **Hinweis**

Leere Knopfzelle (Batterien) sind fachgerecht und umweltfreundlich zu entsorgen. Sie gehören nicht in den Hausmüll!

# **11. Entsorgung**

## **11.2 Verschrottung**

Wird das Hubsäulensystem LegaDrive einmal endgültig außer Betrieb gesetzt, sind die zu diesem Zeitpunkt gültigen Gesetze und Vorschriften für die Entsorgung zu beachten und einzuhalten.

Die endgültige Außerbetriebnahme und Entsorgung erfordert zusätzlich eine komplette Deinstallation der gesamten Energieversorgung.

Um Lebensgefahr durch elektrischen Stromschlag zu vermeiden:

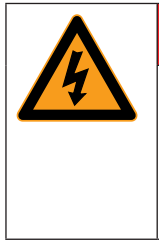

# **Gefahr Gefahr durch Stromschlag!**

Deinstallationsarbeiten der elektrischen Ausrüstung dürfen nur von ausgebildetem Elektrofachpersonal ausgeführt werden!

Es ist sinnvoll zu prüfen, welche Materialien dem Recycling zugeführt werden können und dies dann auch zu tun.

# **EG-Einbauerklärung**

für unvollständige Maschine gemäß ANHANG II B der RICHTLINIE 2006/42/EG DES EUROPÄISCHEN PARLAMENTS UND DES RATES vom 17. Mai 2006

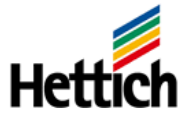

Im Namen der Firma **Paul Hettich GmbH & Co. KG** 

**Vahrenkampstraße 12-16 32278 Kirchlengern** 

erklärt die unterzeichnende Person, dass

für das Hubsäulensystem für einen elektrischen Arbeitsplatz

Typbezeichnung **LegaDrive**

die folgenden grundlegenden Anforderungen der Richtlinie bei der Risikobeurteilung zur Anwendung gekommen sind und eingehalten werden, soweit es der von Hettich angebotene und ausgelieferte Zustand der Geräte für die Beurteilung zulässt:

**1.2.6; 1.3.1; 1.3.7; 1.3.9; 1.5.1; 1.5.2; 1.5.6; 1.5.8; 1.5.10; 1.5.11; 1.6.3** 

**Das Produkt entspricht außerdem folgenden europäischen Richtlinien\*:** 

**RICHTLINIE 2014/35/EU DES EUROPÄISCHEN PARLAMENTS UND DES RATES vom 26. Februar 2014 -**  Bereitstellung elektrischer Betriebsmittel zur Verwendung innerhalb bestimmter Spannungsgrenzen auf dem Markt

**RICHTLINIE 2014/30/EU DES EUROPÄISCHEN PARLAMENTS UND DES RATES vom 26. Februar 2014 -**  Elektromagnetische Verträglichkeit

**RICHTLINIE 2011/65/EU DES EUROPÄISCHEN PARLAMENTS UND DES RATES vom 8. Juni 2011 –**  Beschränkung der Verwendung bestimmter gefährlicher Stoffe in Elektro- und Elektronikgeräten

Im Rahmen der Konformitätsbewertung sind die erforderlichen speziellen technischen Unterlagen erstellt und hinterlegt. Den einzelstaatlichen Stellen können, bei begründetem Verlangen, die speziellen Unterlagen in Papier- oder elektronischer Ausführung überlassen werden.

Hinweis: Die unvollständige Maschine vom Typ "LegaDrive" darf erst dann in Betrieb genommen werden, wenn festgestellt wurde, dass die Maschine, in die "LegaDrive" eingebaut wurde, den Bestimmungen der Maschinen-Richtlinie entspricht.

Diese Einbauerklärung erlischt, wenn an der Gesamtanlage oder an Teilen der Anlage wesentliche Veränderungen ohne schriftliche Erlaubnis des Herstellers durchgeführt werden. \* Bezüglich der von Unterlieferanten angewandten Normen siehe deren gesonderte EG-Konformitäts- oder Einbauerklärungen

Die vorgenannten speziellen technischen Unterlagen können angefordert werden bei: **Name / Anschrift des EG-Dokumentationsbevollmächtigten:**

Eckhard Meier Geschäftsführer

Name

Funktion im Unternehmen

Paul Hettich GmbH & Co. KG Vahrenkampstraße 12-16 32278 Kirchlengern

**Anschrift** 

**Ort, Datum:** Kirchlengern, den

 $21.06.2018$ 

Eckhard Meier Name / Unterschrift

Paul Hettich GmbH & Co. KG Vahrenkampstr. 12-16 32278 Kirchlengern

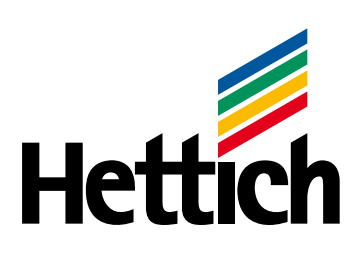

Technik für Möbel